*Le manuel d'utilisation sous forme électronique a été mis en circulation conformément au "Termes et conditions des manuels d'utilisation Nokia 7 juin 1998" ("Nokia User's Guides Terms and Conditions, 7th June, 1998".)*

# **Manuel d'utilisation**

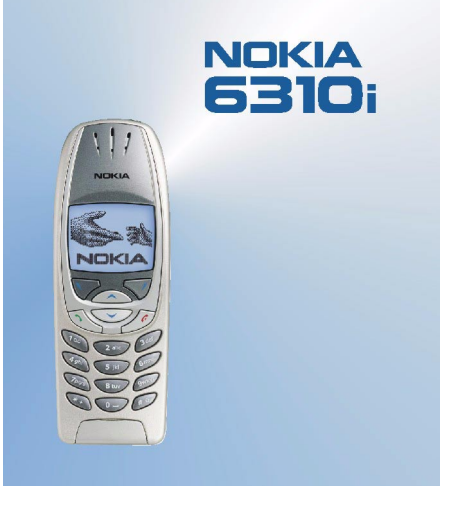

**9354259Édition 1**

### DÉCLARATION DE CONFORMITÉ

Nous, NOKIA CORPORATION, déclarons sous notre seule responsabilité la conformité du NPL-1 aux dispositions de la directive européenne : 1999/5/CE.

La déclaration de conformité peut être consultée à l'adresse : http://www.nokia.com/phones/declaration\_of\_conformity/.

Copyright © Nokia Corporation 2002. Tous droits réservés.

La reproduction, le transfert, la distribution ou le stockage d'une partie ou de la totalité du contenu de ce document, sous quelque forme que ce soit, sans l'autorisation écrite préalable de Nokia est interdite.

Nokia et Nokia Connecting People sont des marques déposées de Nokia Corporation. Les autres noms de produits et de sociétés mentionnés dans ce document peuvent être des marques commerciales ou des noms de marques de leurs détenteurs respectifs.

Nokia tune est une marque commerciale de Nokia Corporation.

US Patent No 5818437 and other pending patents. T9 text input software Copyright (C) 1997-2002. Tegic Communications, Inc. All rights reserved.

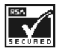

Includes RSA BSAFE cryptographic or security protocol software from RSA Security.

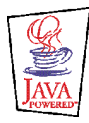

JavaTM is a trademarks and all Java-based marks are trademarks or registered trademarks of Sun Microsystems, Inc.

Nokia applique une méthode de développement continu. Par conséquent, Nokia se réserve le droit d'apporter des changements et des améliorations à tout produit décrit dans ce document, sans aucun préavis.

Nokia ne peut en aucun cas être tenue pour responsable de toute perte de données ou de revenu, ainsi que de tout dommage particulier, incident, consécutif ou indirect.

Le contenu de ce document est fourni "en l'état". À l'exception des lois obligatoires applicables, aucune garantie sous quelque forme que ce soit, explicite ou implicite, y compris, mais sans s'y limiter, les garanties implicites d'aptitude à la commercialisation et d'adéquation à un usage particulier, n'est accordée quant à la précision, à la fiabilité ou au contenu du document. Nokia se réserve le droit de réviser ce document ou de le retirer à n'importe quel moment sans préavis.

Pour vous assurer de la disponibilité des produits, qui peut varier en fonction des régions, contactez votre revendeur Nokia le plus proche.

9354259 / Édition 1

# Sommaire

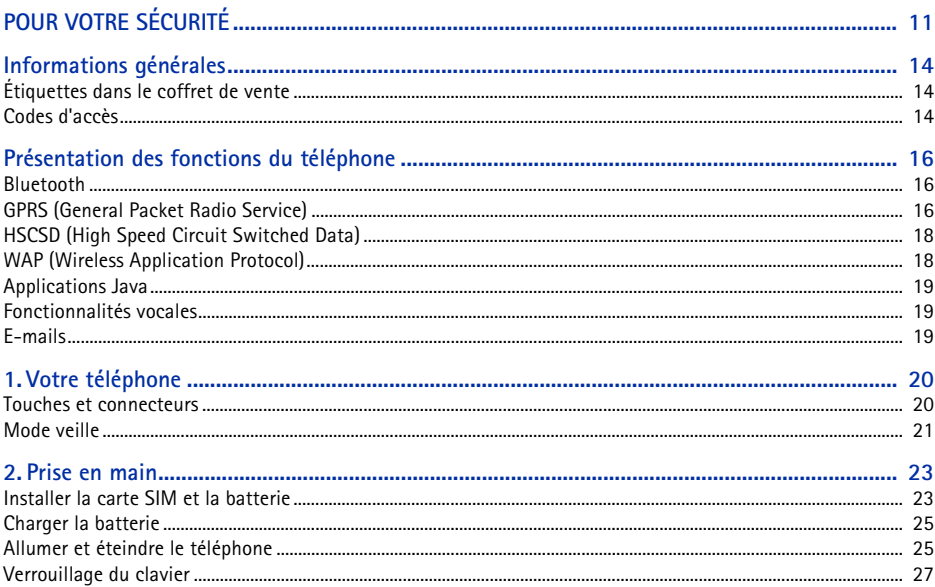

### ©2002 Nokia Corporation. All rights reserved.  $\overline{\mathbf{4}}$

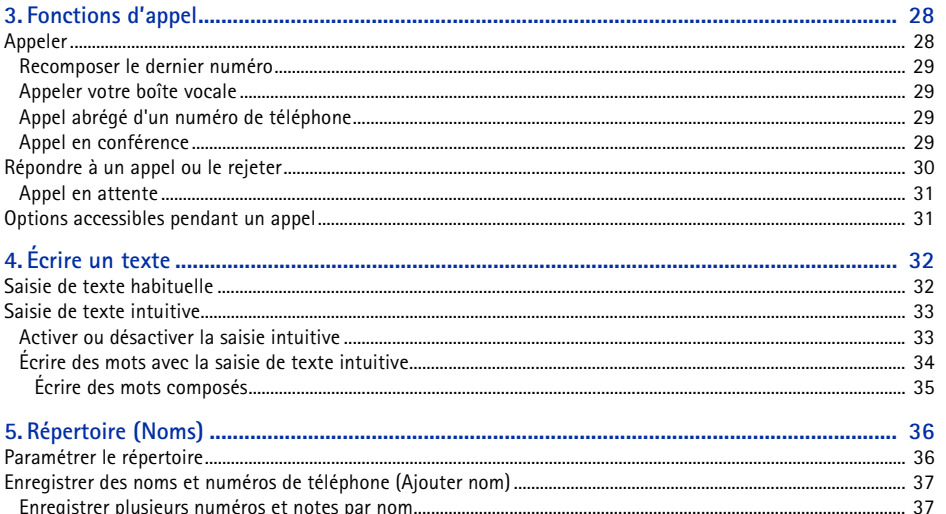

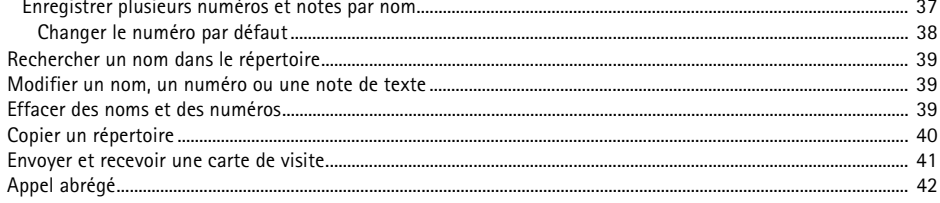

Sommaire

5

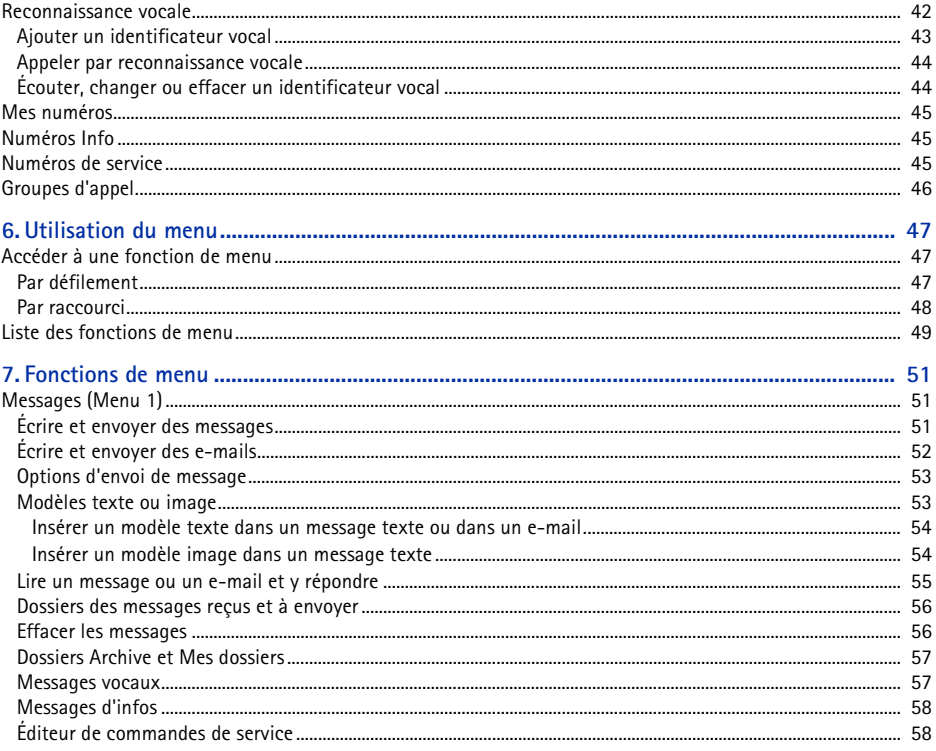

©2002 Nokia Corporation. All rights reserved.  $\bf 6$ 

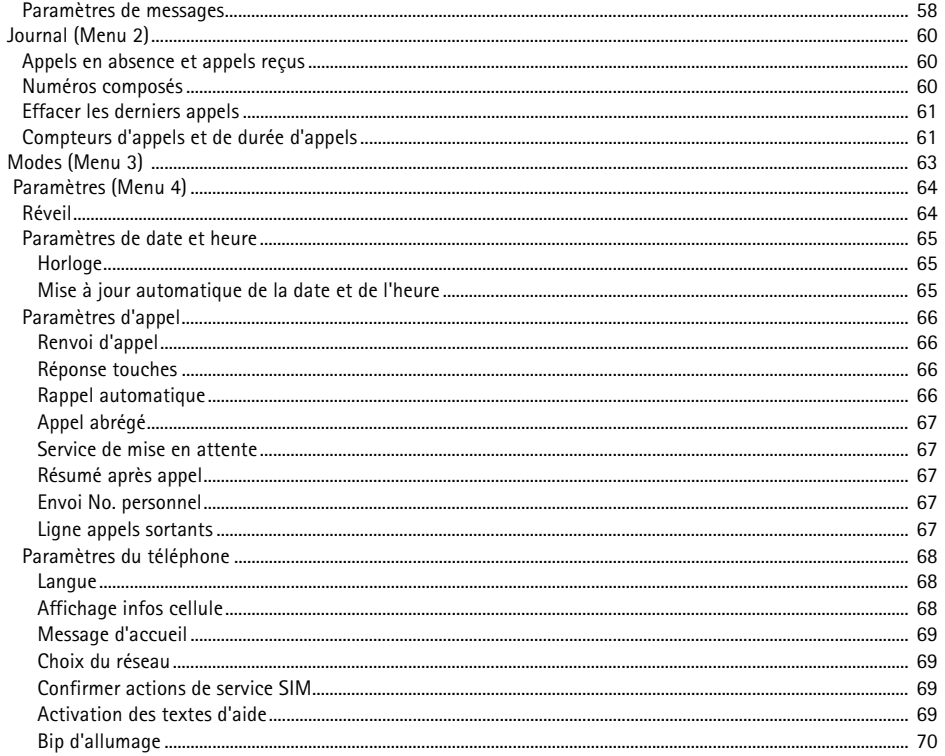

### ©2002 Nokia Corporation. All rights reserved.  $\overline{1}$

Sommaire

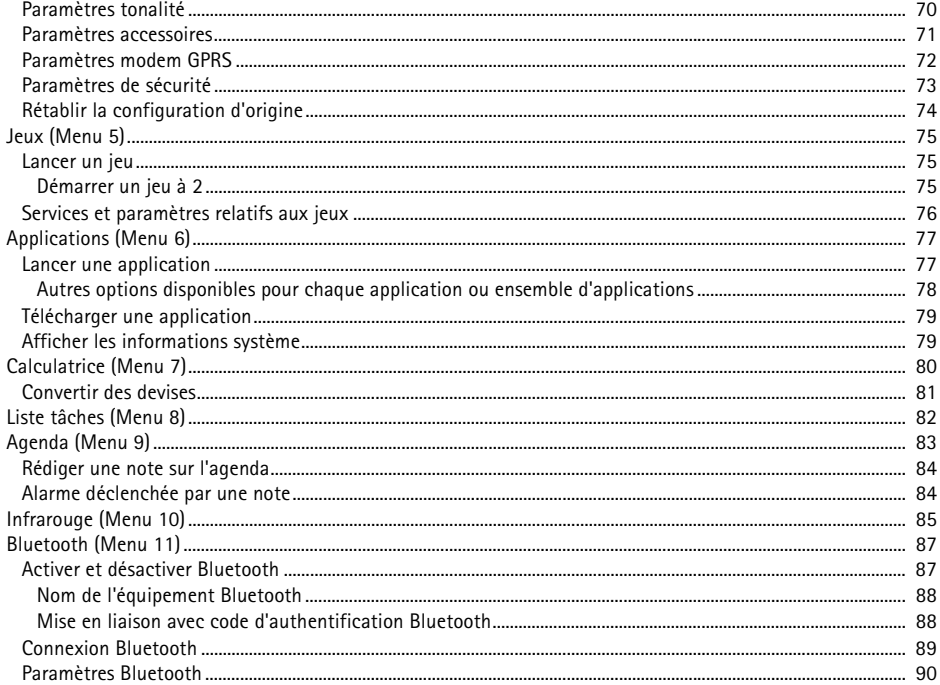

### ©2002 Nokia Corporation. All rights reserved.  $\bf 8$

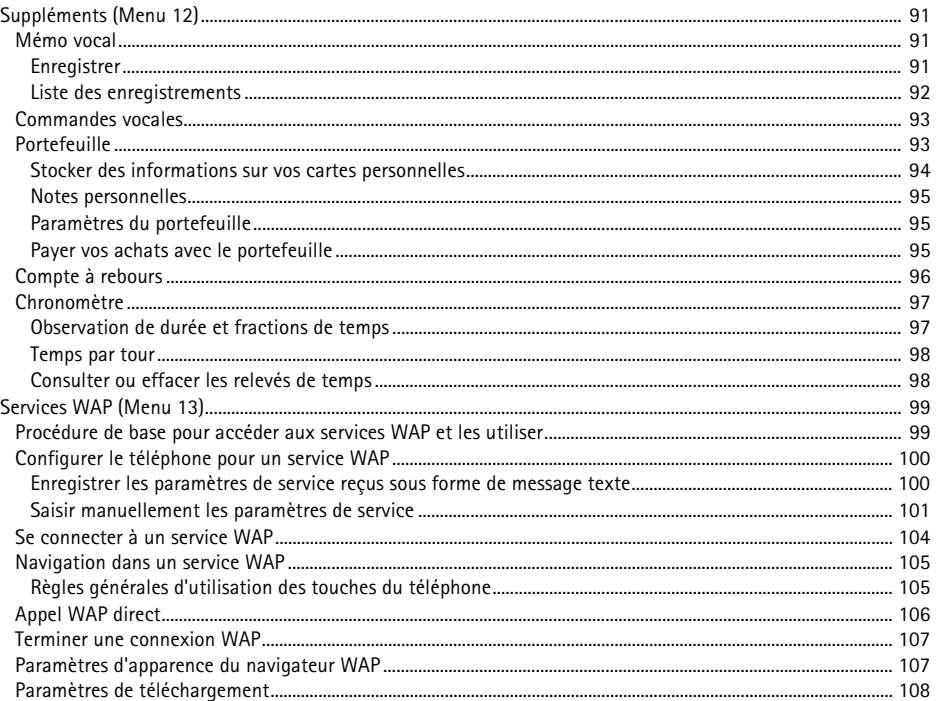

# Sommaire

9

### ©2002 Nokia Corporation. All rights reserved.

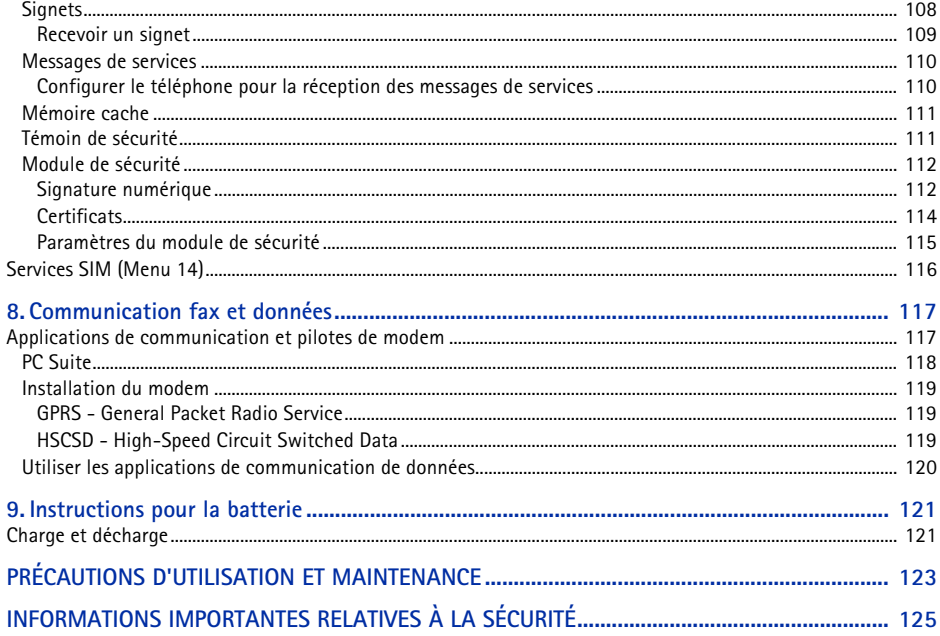

# <span id="page-10-0"></span>**ÉCURITÉ**

**POUR VOTRE SÉCURITE**<br>
Veuillez lire ces instructions simples. Il peut être dangereux voire illégal de ne pas respecter ces règles. Des<br>
Informations détaillées sont fournies plus loin dans ce manuel.<br>
Ne mettez pas votre Veuillez lire ces instructions simples. Il peut être dangereux voire illégal de ne pas respecter ces règles. Des informations détaillées sont fournies plus loin dans ce manuel.

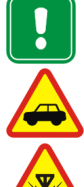

### Ne mettez pas votre téléphone sous tension lorsque l'utilisation des téléphones sans fil est interdite ou lorsqu'il risque de provoquer des interférences ou de présenter un danger.

**LA SÉCURITÉ ROUTIÈRE AVANT TOUT**N'utilisez pas de téléphone portatif lorsque vous êtes au volant d'une voiture.

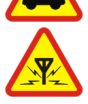

### **INTERFÉRENCES**

Tous les téléphones sans fil peuvent recevoir des interférences qui risquent d'avoir une incidence sur leurs performances.

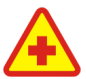

### **MISE HORS TENSION DANS LES CENTRES HOSPITALIERS**Suivez tous les règlements ou toutes les instructions. Éteignez votre téléphone à proximité des équipements médicaux.

**MISE HORS TENSION DANS LES AVIONS**Les téléphones sans fil peuvent provoquer des interférences dans les avions.

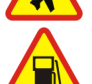

### **MISE HORS TENSION DANS LES STATIONS-ESSENCE**

N'utilisez pas votre téléphone dans une station-essence, ni à proximité de carburants ou de produits chimiques.

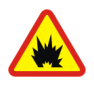

**MISE HORS TENSION DANS LES LIEUX OÙ SONT UTILISÉS DES EXPLOSIFS**N'utilisez pas votre téléphone dans des endroits où sont utilisés des explosifs. Veuillez examiner attentivement les restrictions et suivre les règlements ou les instructions.

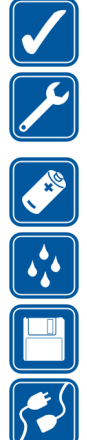

### **UTILISATION CORRECTE**

N'utilisez votre téléphone que dans la position normale. Ne touchez pas l'antenne inutilement.

### **UTILISATION DU PERSONNEL HABILITÉ**

L'installation et la réparation de votre équipement téléphonique doivent être effectuées uniquement par le personnel habilité.

**ACCESSOIRES ET BATTERIES**N'utilisez que des accessoires et des batteries agréés. Ne connectez pas d'appareils incompatibles.

### **ÉTANCHÉITÉ**

Votre téléphone n'est pas étanche. Maintenez l'appareil au sec.

### **COPIES DE SAUVEGARDE**

N'oubliez pas de faire des copies de sauvegarde de toutes les données importantes.

### **CONNEXION À D'AUTRES APPAREILS**

Lorsque vous connectez votre téléphone à un autre appareil, veuillez consulter le manuel d'utilisation de ce dernier pour en savoir plus sur les instructions relatives à la sécurité. Ne connectez pas d'appareils incompatibles.

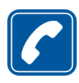

### **ÉMISSION DES APPELS**

Assurez-vous que le téléphone est sous tension et dans une zone de service. Entrez le numéro de téléphone, y compris l'indicatif, puis appuyez sur  $\sum$ . Pour terminer un appel, appuyez sur  $\subset$ Pour répondre à un appel, appuyez sur  $\odot$ 

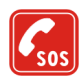

### **APPELS D'URGENCE**

Assurez-vous que le téléphone est sous tension et dans une zone de service. Appuyez sur  $\bigcirc$  autant de fois que nécessaire (ex. terminer un appel, quitter un menu, etc.) pour effacer l'écran. Entrez le numéro d'urgence, puis appuyez sur  $\odot$ . Indiquez l'endroit où vous vous trouvez. N'interrompez pas l'appel avant d'en recevoir l'instruction.

©2002 Nokia Corporation. All rights reserved. **12**

# **POUR VOTRE S**

Le téléphone sans fil décrit dans ce manuel est agréé pour les réseaux GSM 900, GSM 1800 et GSM 1900.<br>
Un certain nombre de fonctions spécifiées dans ce manuel sont appelées "services réseau". Il s'agit de fonctions<br>
spéci devez vous abonner à la ou aux fonction(s) demandée(s) auprès de votre prestataire et vous procurer les instructions nécessaires à leur utilisation.

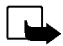

**Remarque** : Certains réseaux ne prennent pas en charge tous les caractères et/ou services spécifiques à une langue.

Vérifiez le numéro de modèle du chargeur avant de l'utiliser avec cet appareil. Cet appareil est conçu pour être utilisé avec une alimentation à partir des chargeurs ACP-7, ACP-8, ACP-12 et LCH-9.

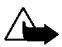

**Attention :** Utilisez uniquement des batteries, des chargeurs et des accessoires agréés par le constructeur du téléphone et conçus pour ce modèle de téléphone spécifique. L'utilisation d'appareils d'un autre type peut annuler toute autorisation ou garantie s'appliquant au téléphone et peut revêtir un caractère dangereux.

Pour vous procurer ces accessoires agréés, veuillez vous adresser à votre revendeur.

Lorsque vous débranchez un accessoire, déconnectez-le par la fiche et non par le cordon.

# <span id="page-13-0"></span>**Informations générales**

# <span id="page-13-1"></span>■ **Étiquettes dans le coffret de vente**

Ces étiquettes contiennent des informations importantes pour les services d'après-vente et d'assistance aux clients.

Collez l'étiquette  $\boxed{B}$  sur votre carte de garantie.

Collez l'étiquette  $\overline{A}$  sur la Carte d'invitation au Club Nokia fournie dans l'emballage.

### <span id="page-13-2"></span>■ **Codes d'accès**

• **Code de sécurité (5 chiffres) :** Fourni avec le téléphone, il sert à protéger celui-ci contre toute utilisation à votre insu. Le code prédéfini est 12345. Changez-le dans le menu *Paramètres* (voir [Paramètres de sécurité](#page-72-0), page [73](#page-72-0)). Gardez le nouveau code secret, en lieu sûr, séparé de votre téléphone.

Configurez le téléphone pour qu'il demande ce code (voir [Paramètres de sécurité](#page-72-0), page [73\)](#page-72-0).

• **Code PIN (4 à 8 chiffres) :** Le code PIN (Personal Identification Number) est le numéro d'identification personnel qui protège votre carte SIM contre toute utilisation non autorisée. Le code PIN est généralement fourni avec la carte SIM.

Configurez le téléphone pour qu'il demande le code PIN à chaque mise sous tension (voir [Paramètres de sécurité](#page-72-0), page [73](#page-72-0)).

- **Code PIN2 (4 à 8 chiffres) :** Ce code, éventuellement fourni avec la carte SIM, est nécessaire pour accéder à certaines fonctions, comme les compteurs d'unités téléphoniques.
- ©2002 Nokia Corporation. All rights reserved. **14**

Codes PUK et PUK2 (8 chiffres) : Le code PUK (Personal Unblocking Key) est la clé personnelle de<br>déblocage nécessaire pour changer un code PIN bloqué. Le code PUK2 est nécessaire pour changer<br>un code PIN2 bloqué.

Si ces codes ne sont pas fournis avec la carte SIM, demandez-les à votre prestataire de services.

- • **Mot de passe de limitation** : Ce mot de passe est nécessaire pour accéder au *Service de limitation d'appels* (voir [Paramètres de sécurité](#page-72-0), page [73\)](#page-72-0). Vous pouvez l'obtenir auprès de votre prestataire de services.
- • **Code portefeuille (4 à 10 chiffres) :** Le code portefeuille est nécessaire pour accéder aux services portefeuille. Pour plus d'informations, voir [Portefeuille,](#page-92-1) page [93](#page-92-1).
- **PIN module :** Le PIN module est requis pour accéder aux informations du module de sécurité. Il est fourni avec la carte SIM lorsque celle-ci contient un module de sécurité.
- • **PIN signature :** Le PIN de signature est nécessaire pour la signature numérique. Il est fourni avec la carte SIM lorsque celle-ci contient un module de sécurité.

# <span id="page-15-0"></span>**Pr ésentation des fonctions du t éléphone**

Le téléphone Nokia 6310i fournit de nombreuses fonctions très pratiques pour la vie de tous les jours, notamment l'horloge, le réveil, le compte à rebours, les jeux, la calculatrice, l'agenda et la liste À faire.

### <span id="page-15-1"></span>■ **Bluetooth**

Bluetooth est un système permettant des connexions sans fil entre appareils électroniques dans un rayon de 10 mètres. La connexion des appareils via Bluetooth n'est pas facturée. La connexion Bluetooth peut être utilisée pour l'envoi des cartes de visite, des notes d'agenda et des fax, ou pour connecter sans câble des accessoires compatibles Bluetooth.

Dans certains pays, des restrictions d'utilisation des appareils Bluetooth peuvent exister. Renseignezvous auprès de votre revendeur et des administrations locales légalement compétentes.

Voir aussi [Bluetooth \(Menu 11\)](#page-86-0), page [87](#page-86-0).

### <span id="page-15-2"></span>■ **GPRS (General Packet Radio Service)**

GPRS, service général de radiocommunication par paquets, est une technologie permettant l'utilisation des téléphones mobiles pour émettre et recevoir des données via le réseau cellulaire. C'est une porteuse de données permettant l'accès sans fil aux réseaux de données comme Internet. Les services WAP, la messagerie SMS et l'accès distant GPRS (par exemple, Internet et e-mail) sont des applications qui utilisent GPRS.

•Vous devez vous abonner au service GPRS.

Pour connaître la disponibilité de ce service et les modalités d'abonnement, renseignez-vous auprès de votre opérateur réseau ou de votre prestataire de services.

•Vous devez enregistrer les paramètres GPRS pour les applications utilisant cette technologie.

Voir [Configurer le téléphone pour un service WAP](#page-99-0), page [100](#page-99-0). Voir [Paramètres de messages](#page-57-2), page [58](#page-57-2).

Voir [Paramètres modem GPRS](#page-71-0), page [72](#page-71-0), et [Communication fax et données](#page-116-0), page [117](#page-116-0).

### **Tarifs pour GPRS et les applications l'utilisant**

**Pour pouvoir utiliser la technologie GPRS**<br>
• Vous devez vous abonner au service GPRS.<br>
Pour connaître la disponibilité de ce service et les modalités d'abonnement, renseignez-vous auprès<br>
de votre opérateur réseau ou de La connexion GPRS active ainsi que les applications utilisant cette technologie, par exemple les services WAP, l'envoi ou la réception de données ou de messages SMS, sont payantes. Pour des informations plus détaillées sur la tarification, renseignez-vous auprès de votre opérateur réseau ou de votre prestataire de services.

### <span id="page-17-0"></span>■ **HSCSD** (High Speed Circuit Switched Data)

Le téléphone vous permet d'utiliser les services GSM de transmission de données à grande vitesse. Vous pouvez utiliser cette fonctionnalité lorsque votre téléphone est relié à un ordinateur compatible par connexion infrarouge, par câble ou via Bluetooth et que des pilotes de modem prenant en charge les logiciels de données à grande vitesse sont installés sur votre ordinateur et sélectionnés comme modem actif.

Pour connaître la disponibilité de ces services et les modalités d'abonnement, renseignez-vous auprès de votre opérateur réseau ou de votre prestataire de services.

Voir aussi [Communication fax et données](#page-116-0), page [117](#page-116-0).

### <span id="page-17-1"></span>■ **WAP (Wireless Application Protocol)**

Grâce au protocole WAP, vous pouvez accéder à divers services (banque, actualités, bulletins météo et horaires d'avion). Ces services sont spécialement conçus pour les téléphones mobiles et sont gérés par des prestataires de services WAP.

Pour connaître la disponibilité des services WAP et leurs tarifs, contactez votre opérateur réseau et/ou le prestataire du service de votre choix. Les prestataires de services vous donneront également des instructions sur le mode d'emploi de leurs services.

Voir [Services WAP \(Menu 13\)](#page-98-0), page [99](#page-98-0).

<span id="page-18-0"></span>Applications Java<br>Votre téléphone prend en charge Java et contient quelques applications Java spécialement conçues<br>pour les téléphones mobiles. Vous pouvez télécharger sur votre téléphone, à partir d'un PC, des applications supplémentaires occupant jusqu'à 30 Ko en utilisant Nokia Application Installer ou des services WAP, par exemple ceux du Club Nokia.

Voir [Applications \(Menu 6\)](#page-76-0), page [77](#page-76-0).

Pour plus d'informations au sujet du téléchargement, voir [Services WAP \(Menu 13\)](#page-98-0), page [99](#page-98-0).

### <span id="page-18-1"></span>■ **Fonctionnalités vocales**

Votre téléphone vous propose les fonctionnalités vocales suivantes :

- Numérotation vocale Pour établir un appel à partir d'un identificateur vocal (voir [Reconnaissance](#page-41-1)  [vocale](#page-41-1), page [42](#page-41-1)).
- Commandes vocales Pour activer certaine fonctions du téléphone regroupées dans le menu *Commandes vocales* (voir [Commandes vocales](#page-92-0), page [93](#page-92-0)).
- •Mémo vocal - pour enregistrer des messages vocaux (voir [Mémo vocal](#page-90-1), page [91](#page-90-1)).

### <span id="page-18-2"></span>■ **E-mails**

Vous pouvez utiliser votre téléphone pour envoyer et recevoir des messages e-mail.

Pour connaître la disponibilité de ce service et les modalités d'abonnement, renseignez-vous auprès de votre opérateur réseau ou de votre prestataire de services.

Voir aussi [Écrire et envoyer des e-mails](#page-51-0), page [52](#page-51-0).

# <span id="page-19-0"></span>**1. Votre téléphone**

<span id="page-19-1"></span>■ **Touches et connecteurs** 

1.**Touche marche/arrêt**,

Allume et éteint le téléphone.

En appuyant brièvement sur cette touche, lorsque vous vous trouvez dans le répertoire ou dans les fonctions de menu ou que le clavier est verrouillé, vous éclairez l'écran du téléphone pendant environ 15 secondes.

2.**Touches de volume**

La touche supérieure augmente le volume de l'écouteur (et du kit oreillette) et la touche inférieure le diminue.

3. Touches de sélection,  $\bigtriangledown$  et  $\bigtriangledown$ 

Les fonctions de ces touches varient suivant le libellé affiché audessus de celles-ci, par exemple **Menu** et **Noms** en mode veille.

4. Touches de défilement,  $\sum$  et  $\sum$ 

Utilisez ces touches pour faire défiler les noms, les numéros de téléphone, les menus ou les paramètres.

5. compose un numéro de téléphone et répond à un appel. En mode veille, affiche le dernier numéro de téléphone appelé.

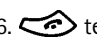

6. **termine l'appel actif. Quitte toute fonction.** 

©2002 Nokia Corporation. All rights reserved.

**20**

7. Carry - Competed to a saisie des chiffres et des caractères. En maintenant la touche Carry permettent la saisie des chiffres et des caractères. En maintenant la touche Carry permettent boîte vocale.<br>  $\xrightarrow{\text{#}}$  et  $\xrightarrow{\text$ 

- 
- 
- 
- **4 -** Touche marche/arrêt

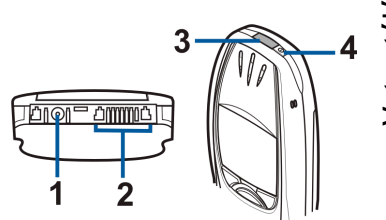

# <span id="page-20-0"></span>**Mode veille**

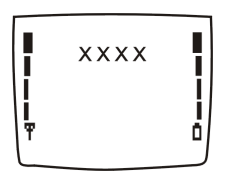

Lorsque le téléphone est prêt à l'emploi et qu'aucun caractère n'est saisi à l'écran, il est en mode veille.

En mode veille, les touches de sélection indiquent **Menu** et **Noms**.

- **xxxx**Indique le réseau cellulaire actuellement utilisé par le téléphone.
- Indique la puissance du signal du réseau cellulaire à l'endroit où vous vous trouvez. Plus la Ŧ barre est haute, plus le signal est puissant.
- Ō Indique le niveau de charge de la batterie. Plus la barre est haute, plus le niveau de charge de la batterie est élevé.

### **Autres principaux témoins en mode veille :**

- Vous avez reçu un ou plusieurs messages texte ou image. Voir [Lire un message ou un e-mail et](#page-54-0)  囜 [y répondre](#page-54-0), page [55](#page-54-0).
- Vous avez reçu un ou plusieurs messages vocaux. Voir [Messages vocaux](#page-56-1), page [57](#page-56-1). QD.
- Le clavier est verrouillé. Voir [Verrouillage du clavier](#page-26-0), page [27.](#page-26-0) -0
- Le téléphone ne sonne pas à l'arrivée d'un appel ou d'un message texte lorsque la *Signalisation*   $\Delta \mathbf{r}$ *des appels* est définie sur *Désactivé* et la *Signalisation des messages*, sur *Pas de tonalité*. Voir [Paramètres tonalité](#page-69-1), page [70](#page-69-1).
- Le réveil est réglé sur *Oui*. Voir [Réveil](#page-63-1), page [64](#page-63-1). Ń.
- Le compte à rebours est activé. Voir [Compte à rebours](#page-95-0), page [96](#page-95-0).  $\Omega$
- Tous vos appels sont renvoyés vers un autre numéro (*Renvoi de tous les appels voix*). Si vous ᆠ avez deux lignes téléphoniques, le témoin de renvoi est  $\pm \pm$  pour la première ligne et  $\pm \pm$ pour la seconde. Voir [Renvoi d'appel](#page-65-1), page [66](#page-65-1).
- Les appels sont restreints à un groupe limité (service réseau). Voir [Paramètres de sécurité](#page-72-0), page 'n. [73](#page-72-0).
- $(60)$ La fonction Bluetooth est activée. Voir [Bluetooth \(Menu 11\)](#page-86-0), page [87](#page-86-0).

©2002 Nokia Corporation. All rights reserved. **22**

# <span id="page-22-0"></span>**Prise en main**<br>**2. Prise en main**<br>**E Installer la carte SIM et la batterie**<br>Gardez les micros cartes SIM hors de portée des enfants. ■ **Installer la carte SIM et la batterie**

<span id="page-22-1"></span>Gardez les micros cartes SIM hors de portée des enfants.

- • La carte SIM et ses contacts pouvant être facilement endommagés par des éraflures ou des torsions, manipulez-la avec précaution lors de son insertion ou de son retrait.
- Avant d'installer la carte SIM, vérifiez que le téléphone est éteint, puis retirez la batterie.
- 1. Au dos du téléphone, pressez le bouton de déverrouillage (1). Retirez la batterie en la faisant glisser (2).

2. Faites glisser l'étui de la carte SIM (3) comme indiqué.

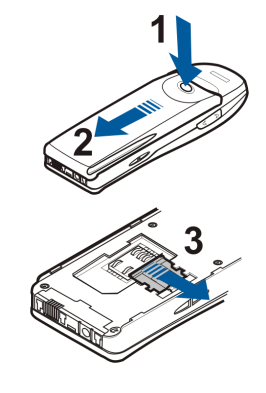

- 3. Installez la carte SIM dans le téléphone (4). Vérifiez que la carte est insérée correctement et que ses connecteurs dorés sont orientés vers le bas.
- 4. Faites glisser l'étui de la carte au-dessus de celle-ci pour maintenir la carte en place (5).

5. Placez la batterie à l'arrière du téléphone (6) et faites-la glisser dans le boîtier du téléphone jusqu'à ce qu'elle s'enclenche (7).

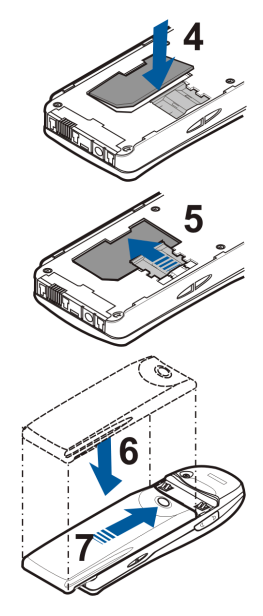

©2002 Nokia Corporation. All rights reserved. **24**

- <span id="page-24-0"></span>**Example 18 Starturie<br>1. Branchez la fiche du chargeur à la prise située sur la base du<br>1. Connectez le chargeur à une prise secteur murale.<br>1. Le texte** *En charge* **s'affiche brièvement si le téléphone est allumé.**
- 

Si la batterie est complètement vide, quelques minutes peuvent <sup>s</sup>'écouler avant que le témoin de charge s'affiche à l'écran et que vous puissiez effectuer des appels.

Vous pouvez utiliser votre téléphone lorsque le chargeur y est connecté.

Le temps de charge dépend du chargeur et de la batterie utilisés. Par exemple, environ 1 heures et 40 minutes sont nécessaires pour charger une batterie BPS-2 avec un chargeur ACP-12.

### <span id="page-24-1"></span>■ **Allumer et éteindre le téléphone**

Maintenez la touche marche/arrêt <sup>pr</sup> pressée.

Si le téléphone affiche *Carte SIM non supportée* alors que la carte SIM est correctement insérée, contactez votre opérateur réseau ou votre prestataire de services. Votre téléphone ne prend pas en charge les cartes SIM 5 volts. La carte a peut-être besoin d'être changée.

• Si le téléphone vous demande le code PIN, saisissez-le (\*\*\*\* s'affiche à l'écran) et appuyez sur **Valider**.

Voir aussi *Demande du code PIN* à la section [Paramètres de sécurité](#page-72-0), page [73](#page-72-0), et [Codes d'accès](#page-13-2), page [14](#page-13-2).

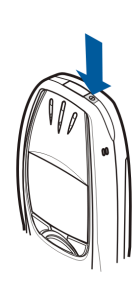

• Si le téléphone vous demande le code de sécurité, saisissez-le (\*\*\*\*\* s'affiche à l'écran) et appuyez sur **Valider**.

Voir aussi [Codes d'accès](#page-13-2), page [14](#page-13-2).

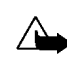

**Attention :** Ne mettez pas votre téléphone sous tension lorsque l'utilisation des téléphones sans fil est interdite ou lorsqu'il risque de provoquer des interférences ou de présenter un danger.

CONSEILS POUR UN BON FONCTIONNEMENT : Votre téléphone est muni d'une antenne intégrée. Comme pour tout appareil de transmission par fréquences radioélectriques, ne touchez pas inutilement l'antenne lorsque le téléphone est sous tension. Tout contact avec l'antenne altère la qualité de la communication et risque de faire fonctionner le téléphone à une puissance plus élevée que nécessaire. Évitez de toucher l'antenne pendant un appel pour optimiser ses performances ainsi que la durée de communication du téléphone.

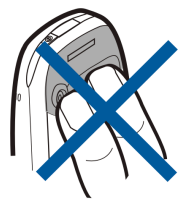

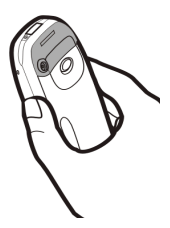

<span id="page-26-0"></span>Verrouillage du clavier<br>Vous pouvez verrouiller le clavier pour empêcher toute activation accidentelle des touches.<br>• Verrouiller le clavier<br>En mode veille, appuyez sur Menu, puis sur vue dans la seconde et demie<br>qui suit.

Lorsque le clavier est verrouillé,  $\blacksquare$  est affiché en haut de l'écran.

•**Déverrouiller le clavier**

Appuyez sur **Activer**, puis sur  $\left(\begin{matrix} * & * \end{matrix}\right)$  dans la seconde et demie qui suit.

• **Quand le clavier est verrouillé**

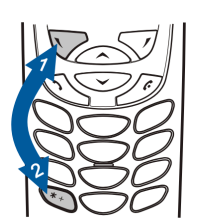

Pour répondre à un appel, appuyez sur  $\sum$ . Durant l'appel, les touches du téléphone fonctionnent normalement. Lorsque vous terminez l'appel, ou si vous le rejetez, le clavier est à nouveau automatiquement verrouillé.

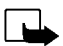

**Remarque :** Lorsque le verrouillage du clavier est activé, il peut être possible d'émettre des appels au numéro d'urgence programmé dans votre téléphone (par exemple, 112 ou tout autre numéro d'urgence officiel). Entrez le numéro d'urgence, puis appuyez sur  $\sum$ . Le numéro ne s'affiche qu'après la saisie du dernier chiffre.

# <span id="page-27-0"></span>**3. Fonctions d'appel**

### <span id="page-27-1"></span>■ **Appeler**

1. Saisissez le numéro de téléphone sans oublier l'indicatif régional. Pour modifier un numéro à l'écran, appuyez sur  $\sum$  ou  $\bigcirc$  pour déplacer le curseur, puis sur Effacer pour effacer le caractère à gauche du curseur.

Pour les appels internationaux, appuyez deux fois sur  $\left(\mathbf{F}\right)$  pour l'indicatif international (le caractère + remplace le code d'accès international), puis saisissez l'indicatif du pays, celui de la région, puis le numéro de téléphone.

- 2. Appuyez sur  $\bigodot$  pour appeler le numéro.
- 3. Appuyez sur  $\odot$  ou sur *Quitter* pour terminer l'appel ou annuler la tentative d'appel.

Lorsque vous utilisez le téléphone avec le kit de véhicule mains libres CARK-91, vous pouvez basculer du mode mains libres au mode privé en débranchant le CARK-91 du téléphone. Pour revenir en mode mains libres, branchez le CARK-91 au téléphone.

### **Appeler en utilisant le répertoire**

- 1. Voir [Rechercher un nom dans le répertoire](#page-38-0), page [39](#page-38-0).
- 2. Appuyez sur  $\sum$  pour appeler le numéro affiché à l'écran.

<span id="page-28-0"></span>Recomposer le dernier numéro<br>
En mode veille, appuyez une fois sur <br>
avez appelés ou tenté d'appeler. Faites défiler jusqu'au nom ou numéro voulu et appuyez sur <br>
pour l'appeler.<br>
Appeler votre boîte vocale<br>
En mode veille

<span id="page-28-1"></span>

Si le téléphone demande le numéro de votre boîte vocale, saisissez-le et appuyez sur **Valider**. Voir aussi [Messages vocaux](#page-56-1), page [57](#page-56-1).

### <span id="page-28-2"></span>**Appel abrégé d'un numéro de téléphone**

Attribuez un numéro de téléphone à l'une des touches d'appel abrégé ( $\bigotimes^{\infty}$  à  $\bigotimes^{\infty}$ ) ; vous pourrez ensuite composer ce numéro de l'une des manières suivantes :

- Appuyez sur la touche d'appel abrégé voulue, puis sur  $\sum$ .
- Si la fonction *Appel abrégé* est activée, maintenez la touche d'appel pressée jusqu'à ce que l'appel soit émis. Voir [Appel abrégé](#page-41-0), page [67](#page-66-0).

Voir aussi [Appel abrégé](#page-41-0), page [42](#page-41-0).

### <span id="page-28-3"></span>**Appel en conférence**

Ce service réseau permet de réunir jusqu'à six personnes en conférence téléphonique.

- 1. Appelez le premier participant.
- 2. Pour appeler un deuxième participant, appuyez sur **Options**, puis sélectionnez *Nouvel appel*.

©2002 Nokia Corporation. All rights reserved.

- 3. Saisissez le numéro de ce participant, ou recherchez-le dans le répertoire, puis appuyez sur **Appeler**. Le premier appel est mis en garde.
- 4. Lorsque le nouveau participant a répondu, joignez-le à la conférence. Appuyez sur **Options** et sélectionnez *Conférence*.
- 5. Pour ajouter d'autres participants à la conférence, répétez les étapes 2 à 4.
- 6. Pour avoir une conversation privée avec l'un des participants :
	- Appuyez sur **Options** et sélectionnez *En privé*. Faites défiler jusqu'au participant voulu et appuyez sur **Valider**. Une fois la conversation privée terminée, rétablissez la conférence selon les instructions de l'étape 4.
- 7. Pour terminer la conférence, appuyez sur  $\leq$

### <span id="page-29-0"></span>■ **Répondre à un appel ou le rejeter**

Appuyez sur  $\bigodot$  pour répondre à un appel, puis sur  $\bigodot$  pour y mettre fin.

Appuyez sur  $\bigcirc$  pour rejeter l'appel.

Si vous appuyez sur **Silence**, seule la sonnerie est coupée. Vous pouvez ensuite répondre à l'appel ou le rejeter.

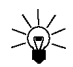

Conseil : Si la fonction *Renvoi si occupé* est activée, par exemple pour renvoyer les appels vers votre boîte vocale, les appels entrants rejetés seront eux aussi renvoyés. Voir [Renvoi d'appel](#page-65-1), page [66](#page-65-1).

<span id="page-30-0"></span>Appel en attente<br>
Vous pouvez répondre à un appel entrant alors que vous avez un appel en cours, lorsque la fonction<br>
Service de mise en attente appel est activée (voir [Service de mise en attente](#page-66-1), page [67\)](#page-66-1).<br>
Durant un app

### <span id="page-30-1"></span>■ **Options accessibles pendant un appel**

Appuyez sur **Options** pendant un appel pour accéder aux options de service réseau suivantes (si elles sont disponibles auprès de votre prestataire de services et de l'opérateur pour l'appel en cours) :

*Couper micro* ou *Activer micro*, *Fin appel actif*, *Quitter tous*, *Répertoire*, *Menu* et *Garder* ou *Reprise*, *Nouvel appel*, *Conférence*, *En privé*, *Répondre* et *Rejeter*.

*Envoyer DTMF* permet d'envoyer des chaînes de signaux DTMF, par exemple des mots de passe ou des numéros de compte bancaire. Saisissez la chaîne DTMF, ou recherchez-la dans le répertoire, puis appuyez sur **Valider**. Notez que vous pouvez saisir le caractère d'attente w (wait) ou celui de pause p en appuyant sur  $\leftarrow$  de façon répétée.

*Permuter* permet de basculer de l'appel actif à celui en garde, *Transférer* permet de connecter l'appel en garde à l'appel actif tout en vous déconnectant de ces deux appels, et *Enregistrer* permet de lancer l'enregistrement vocal.

# <span id="page-31-0"></span>**4. Écrire un texte**

Vous avez la possibilité de taper un texte de deux manières différentes, de la façon habituelle ou par une autre méthode appelée la saisie intuitive.

### <span id="page-31-1"></span>■ **Saisie de texte habituelle**

Le témoin  $\mathcal{C}_1$  est affiché en haut à gauche de l'écran lorsque vous écrivez un texte en utilisant la saisie habituelle.

• Appuyez sur une touche numérique,  $\sum_{i=1}^{\infty}$ à  $\sum_{i=1}^{\infty}$ , à plusieurs reprises, jusqu'à ce que le caractère voulu apparaisse à l'écran. Tous les caractères accessibles par une touche ne sont pas imprimés sur celle-ci. Les caractères disponibles dépendent de la langue choisie dans le menu *Langue*. Voir [Langue](#page-67-1), page [68](#page-67-1).

Pour insérer un chiffre, appuyez longuement sur la touche numérique voulue.

- Pour basculer entre les modes alphabétique et numérique, maintenez la touche  $\ell^*$  pressée. Le mode numérique est indiqué par **123** en haut de l'écran.
- Si la lettre que vous voulez taper est située sur la même touche que la lettre précédente, attendez que le curseur réapparaisse, ou appuyez sur  $\sum$  ou  $\triangle$ , puis saisissez cette lettre.
- Si vous faites une erreur de saisie, appuyez sur **Effacer** pour effacer le caractère à gauche du curseur. Maintenez la touche **Effacer** pressée pour supprimer les caractères plus rapidement.
- Les signes de ponctuation et les caractères spéciaux les plus courants sont accessibles par la touche numérique  $\mathbb{C}^{\infty}$ .
- ©2002 Nokia Corporation. All rights reserved. **32**

Appuyez sur <del>(x)</del> pour afficher la liste des caractères spéciaux. Déplacez-vous dans la liste et<br>appuyez sur Insérer pour sélectionner un caractère.<br>Pour <u>vous</u> déplacer dans la liste plus rapidement, appuyez sur  $(2e^{i\omega$ 

- Pour insérer un espace, appuyez sur  $\mathbb{C}$ .
- Pour passer des majuscules aux minuscules et inversement, appuyez sur  $\ell^* \hat{\boldsymbol{\cdot}}$  . Le symbole **ABC** ou **abc**, en haut de l'écran, indique la casse sélectionnée.
- Appuyez sur  $\bigcirc$  ou  $\bigcirc$  pour déplacer le curseur, à droite ou à gauche respectivement.

### <span id="page-32-0"></span>■ **Saisie de texte intuitive**

Vous pouvez saisir tout caractère par une seule pression de touche. Ce mode de saisie se base sur un dictionnaire intégré auquel vous pouvez par ailleurs ajouter de nouveaux mots. Lorsque le dictionnaire est plein, le mot nouveau remplace le mot le plus ancien. Le témoin  $\frac{1}{2}$ est affiché en haut à gauche de l'écran lorsque vous écrivez un texte en utilisant la saisie intuitive.

### <span id="page-32-1"></span>**Activer ou désactiver la saisie intuitive**

Lorsque vous écrivez un texte, appuyez sur **Options** et sélectionnez *Dictionnaire*.

- Pour désactiver la saisie intuitive, sélectionnez *Sans dict.*.
- Pour activer la saisie intuitive, choisissez une des langues figurant dans la liste d'options du dictionnaire. La saisie de texte intuitive n'existe que pour les langues figurant dans cette liste.

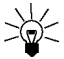

**Conseil** : Pour activer ou désactiver rapidement la saisie intuitive, appuyez sur  $\overline{C}$  deux fois lors de la rédaction.

### <span id="page-33-0"></span>**Écrire des mots avec la saisie de texte intuitive**

1. Commencez à écrire un mot en utilisant les touches  $\sum_{\text{abs}}$  à  $\sum_{\text{max}}$ . Appuyez sur chaque touche une seule fois pour chaque lettre. Le mot change à chaque pression de touche.

Par exemple, pour écrire **Nokia** lorsque le dictionnaire anglais est sélectionné, appuyez sur pour N, sur  $\binom{6 \text{ mno}}{2 \text{ mno}}$  pour o, sur  $\binom{5 \text{ m}}{2}$  pour k, sur  $\binom{4 \text{ mno}}{4 \text{ mno}}$  pour a :

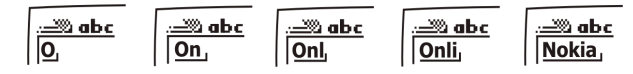

Outre les touches numériques, vous pouvez utiliser les autres touches comme suit :

- Pour effacer le caractère à gauche du curseur, appuyez sur **Effacer**. Maintenez la touche **Effacer** pressée pour supprimer les caractères plus rapidement.
- Pour changer la casse de caractères, appuyez sur  $\rightarrow$  . Pour passer du mode alphabétique au mode numérique, maintenez la touche  $(F^*)$  pressée.
- Pour insérer un symbole, maintenez la touche pressée, ou bien appuyez sur **Options** et sélectionnez *Insérer symb.*. Faites défiler jusqu'au symbole voulu et appuyez sur **Insérer**.

Pour vous déplacer dans la liste plus rapidement, appuyez sur  $\overline{Q^{abc}}$ ,  $\overline{Q^{ab}}$ ,  $\overline{Q^{bab}}$ , ou  $\overline{Q^{bcd}}$ , puis sur  $\overline{\mathbb{S}^{[k]}}$  pour sélectionner un caractère.

• Pour saisir un numéro alors que vous vous trouvez en mode alphabétique, appuyez longuement sur la touche numérique voulue, ou appuyez sur **Options** et sélectionnez *Insérer numéro*. Saisissez les chiffres, puis appuyez sur **Valider**.

- 
- Pour insérer un nom ou un numéro de téléphone en le récupérant dans le répertoire, appuyez sur<br>Options et sélectionnez *Insérer nom* ou *Insérer numéro*.<br>• Pour insérer un mot, appuyez sur Options et sélectionnez *Insére*
- 

Si le mot est inexact, effectuez l'une des opérations suivantes :

- Appuyez de manière répétée sur  $\textsf{C} \textbf{*}$  jusqu'à ce que le mot voulu apparaisse, puis confirmezle.
- Appuyez sur **Options** et sélectionnez *Résultats*.

Si le caractère ? apparaît après le mot, cela signifie que le mot que vous avez voulu écrire n'est pas dans le dictionnaire. Pour ajouter ce mot au dictionnaire, appuyez sur **Epeler**, saisissez le mot (la saisie habituelle est utilisée) et appuyez sur **Enreg.**. Lorsque le dictionnaire est plein, le mot nouveau remplace le plus ancien parmi les mots ajoutés.

3. Commencez à écrire le mot suivant.

### <span id="page-34-0"></span>**Écrire des mots composés**

Saisissez la première partie du mot et confirmez en appuyant sur  $\sum$ . Saisissez la deuxième partie du mot et confirmez en appuyant sur  $\overline{\mathbb{C}}$  ou  $\overrightarrow{\mathbb{C}}$ .

# <span id="page-35-0"></span>**5. Répertoire (Noms)**

Vous pouvez enregistrer des noms et des numéros de téléphone dans la mémoire du téléphone (répertoire interne) ou dans celle de la carte SIM (répertoire SIM).

- • Le répertoire interne peut stocker jusqu'à 500 noms avec des numéros et des notes de texte pour chacun. Le nombre total de noms pouvant être enregistrés dépend de la longueur des noms, des numéros et des notes.
- Le téléphone accepte des cartes SIM pouvant stocker jusqu'à 250 noms et numéros de téléphone. Les noms et numéros stockés sur la carte SIM sont signalés par  $\Box$ .

### <span id="page-35-1"></span>■ **Paramétrer le répertoire**

- 1. Appuyez sur **Noms** et sélectionnez *Paramètres*.
- 2. Sélectionnez *Mémoire utilisée* et choisissez l'une des options suivantes :

*Tél. et SIM* pour rechercher les noms et numéros de téléphone dans les deux répertoires. Les noms et les numéros seront enregistrés dans la mémoire du téléphone.

*Téléphone* pour utiliser le répertoire interne du téléphone.

*Carte SIM* pour utiliser le répertoire de la carte SIM.

3. Sélectionnez *Affichage répertoire* et choisissez l'une des options suivantes :

*Liste de noms* pour afficher trois noms à la fois.

*Nom & numéro* pour afficher un nom et un numéro à la fois.

©2002 Nokia Corporation. All rights reserved. **36**
4. Sélectionnez *Etat de la mémoire*. Choisissez *Téléphone* ou *Carte SIM* pour vérifier combien de noms<br>et de numéros sont actuellement enregistrés dans le répertoire sélectionné et combien peuvent<br>encore y être stockés

- 1. Appuyez sur **Noms** et sélectionnez *Ajouter nom*.
- 2. Saisissez le nom et appuyez sur **Valider**. Voir [Écrire un texte](#page-31-0), page [32](#page-31-0).
- 3. Entrez le numéro de téléphone et appuyez sur **Valider**. Pour saisir des numéros, voir [Appeler](#page-27-0), page [28](#page-27-0).
- 4. Lorsque le nom et le numéro sont enregistrés, appuyez sur **Effectué**.

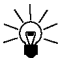

**Conseil** : Enregistrement rapide

En mode veille, entrez le numéro de téléphone. Appuyez sur **Options** et sélectionnez *Enregistrer*. Saisissez le nom et appuyez sur **Valider**.

### <span id="page-36-0"></span>**Enregistrer plusieurs numéros et notes par nom**

Vous pouvez enregistrer jusqu'à 5 numéros de téléphone et 4 notes de texte bref par nom dans le répertoire interne du téléphone. Les textes relatifs à un nom peuvent être une adresse postale, e-mail ou web, ou une note.

Le premier numéro enregistré sous un nom est automatiquement défini comme numéro par défaut et signalé par  $\mathbf{E}$ . Lorsque vous sélectionnez un nom dans le répertoire, par exemple pour l'appeler, le numéro par défaut est utilisé, sauf si vous en choisissez un autre.

- 1. Assurez-vous que la mémoire utilisée est *Téléphone* ou *Tél. et SIM*. Voir [Paramétrer le répertoire](#page-35-0), page [36](#page-35-0).
- 2. Pour accéder à la liste des noms et des numéros enregistrés, appuyez sur  $\bigotimes$  ou  $\bigotimes$  en mode veille.
- 3. Faites défiler jusqu'au nom, stocké dans le répertoire interne, auquel vous souhaitez ajouter un numéro ou une note de texte et appuyez sur **Détails** (si le nom n'est pas enregistré dans le téléphone, celui-ci vous demande si vous souhaitez l'enregistrer).
- 4. Appuyez sur **Options** et sélectionnez *Ajouter numéro* ou *Ajouter détail*.
- 5. Sélectionnez l'un des types de numéro ou de note suivants :
	- *Général* est le type utilisé par défaut quand aucun autre n'est défini comme numéro par défaut. Les autres types de numéro sont *■ Portable*, *△ Domicile*, *■ Bureau* et *△ Fax.* Les types de texte sont *E-mail*, *Adresse Web*, *Adresse* et *Note*. Pour changer le type de numéro ou de texte, sélectionnez *Changer type* dans la liste d'options.
	-
- 6. Entrez le numéro ou le texte et appuyez sur **Valider** pour l'enregistrer.
- 7. Appuyez sur **Retour**, puis sur **Quitter** pour retourner en mode veille.

### **Changer le numéro par défaut**

Appuyez sur  $\bigcirc$  ou  $\bigcirc$  en mode veille, faites défiler jusqu'au nom voulu et appuyez sur **Détails**. Faites défiler jusqu'au numéro que vous souhaitez définir comme numéro par défaut. Appuyez sur **Options** et sélectionnez *Par défaut*.

# Répertoire (Noms)

- 
- Rechercher un nom dans le répertoire<br>
1. Appuyez sur Noms et sélectionnez *Rechercher.*<br>
2. Appuyez sur Liste pour accéder au répertoire, ou tapez l'initiale ou les premières lettres du nom que<br>
vous recherchez, puis ap
- 

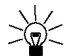

ou en mode veille. Saisissez l'initiale ou les premières lettres du nom et/ou faites

défiler jusqu'au nom voulu.

# ■ Modifier un nom, un numéro ou une note de texte

Recherchez le nom (et le numéro) que vous souhaitez modifier et appuyez sur **Détails**. Faites défiler jusqu'au nom, numéro ou texte que vous voulez modifier et appuyez sur **Options**. Sélectionnez *Modifier nom*, *Modifier No.* ou *Modifier détail*, modifiez le nom, le numéro ou le texte, puis appuyez sur **Valider**.

# **Effacer des noms et des numéros**

Appuyez sur **Noms** et sélectionnez *Effacer*.

- Pour supprimer des noms et des numéros de téléphone, un par un, choisissez *Un par un*, puis faites défiler jusqu'au nom ou numéro à supprimer. Appuyez sur **Effacer**, puis sur **Valider** pour confirmer.
- Pour supprimer tous les noms et numéros du répertoire d'un seul coup, sélectionnez *Tout effacer*, puis choisissez le répertoire, *Téléphone* ou *Carte SIM*, et appuyez sur **Effacer**. Appuyez sur **Valider** et confirmez à l'aide du code de sécurité.

# ■ **Copier un répertoire**

Vous pouvez copier des noms et des numéros de téléphone de la mémoire du téléphone vers celle de la carte SIM et vice versa.

- 1. Appuyez sur **Noms** et sélectionnez *Copier*.
- 2. Choisissez le sens de la copie, *Copier du téléphone à la carte SIM* ou *Copier de la carte SIM au téléphone*.
- 3. Choisissez *Un par un*, *Tout* ou *Nos par défaut*.

*Nos par défaut* est affiché si vous copiez du téléphone vers la carte SIM. Seuls les numéros par défaut seront copiés.

Si vous sélectionnez *Un par un*, faites défiler jusqu'au nom que vous souhaitez copier et appuyez sur **Copier**.

4. Choisissez si vous conservez ou effacez les noms et numéros originaux en sélectionnant *Garder original* ou *Déplac. original*.

Si vous sélectionnez *Tout* ou *Nos par défaut*, appuyez sur **Valider** lorsque *Commencer la copie?* ou *Déplacer* est affiché.

Vous pouvez envoyer ou recevoir une carte de visite<br>Vous pouvez envoyer ou recevoir les informations de contact d'une personne sous forme de carte de<br>visite, via infrarouge, Bluetooth ou par message texte, si le réseau pre maintenant vous envoyer le nom et le numéro de téléphone par le même moyen.

Après réception d'une carte de visite via infrarouge, Bluetooth ou par message texte, appuyez sur **Afficher**. Appuyez sur **Options** et sélectionnez *Enregistrer* pour enregistrer la carte dans la mémoire du téléphone, ou *Rejeter* pour effacer la carte.

•**Envoyer une carte de visite**

À l'aide du port infrarouge du téléphone ou de la fonction Bluetooth, vous pouvez envoyer les informations de contact d'une personne, sous forme d'une carte de visite, à un téléphone compatible ou à tout autre périphérique portable supportant la norme vCard.

- 1. Cherchez dans le répertoire le nom et le numéro que vous souhaitez envoyer, appuyez sur **Options**, puis sélectionnez *Env. carte visit.*.
- 2. Pour envoyer la carte de visite par infrarouge, vérifiez que le téléphone ou l'ordinateur cible est configuré pour recevoir des données par son port infrarouge et sélectionnez *Par infrarouge*.

Pour envoyer la carte de visite via Bluetooth, sélectionnez *Par Bluetooth*. Bluetooth s'active automatiquement sur votre téléphone. Pour plus d'informations, voir page [Activer et désactiver](#page-86-0)  [Bluetooth](#page-86-0).

Pour envoyer la carte de visite sous forme de message texte, sélectionnez *Par SMS*.

# ■ **Appel abrégé**

Pour appeler à partir des touches d'appel abrégé, voir [Appel abrégé d'un numéro de téléphone](#page-28-0), page [29.](#page-28-0) **Attribuer un numéro à une touche d'appel abrégé**

Appuyez sur **Noms** et sélectionnez *Appels abrégés*. Faites défiler jusqu'au numéro de touche d'appel voulu et appuyez sur **Attrib.**. Si un numéro est déjà attribué à cette touche, appuyez sur **Options** pour le consulter, le changer ou l'effacer.

Appuyez sur **Chercher** et sélectionnez le nom, puis le numéro que vous souhaitez attribuer.

# ■ **Reconnaissance vocale**

Vous pouvez établir un appel téléphonique à l'aide d'un identificateur vocal associé au numéro de téléphone. Vous pouvez ajouter jusqu'à 10 identificateurs vocaux. Tout mot prononcé, par exemple le nom d'une personne, peut constituer un identificateur vocal.

Avant d'utiliser la numérotation vocale, notez les points suivants :

- Les identificateurs vocaux sont indépendants de la langue. Ils ne dépendent que de la voix du locuteur.
- Les identificateurs vocaux sont sensibles au bruit de fond. Enregistrez-les et émettez vos appels dans un environnement silencieux.
- Lorsque vous enregistrez un identificateur vocal ou que vous le prononcez pour appeler, tenez votre téléphone en position normale, près de l'oreille.
- Les noms très courts ne sont pas acceptés. Utilisez par conséquent des noms longs et évitez l'utilisation de noms similaires pour des numéros différents.

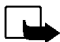

**Remarque :** Vous devez prononcer le nom exactement comme lors de son enregistrement. Cela est parfois difficile, par exemple dans un environnement bruyant ou en situation d'urgence. Vous ne devez donc pas compter uniquement sur la numérotation vocale en toutes circonstances.

Ajouter un identificateur vocal<br>Enregistrez ou copiez les noms et numéros auxquels vous souhaitez ajouter un identificateur vocal<br>dans la mémoire du téléphone.<br>Vous pouvez aussi ajouter des identificateurs vocaux à des nom

- 
- 2. Faites défiler jusqu'au nom auquel vous souhaitez attribuer un identificateur vocal et appuyez sur **Détails**. Faites défiler jusqu'au numéro de téléphone voulu et appuyez sur **Options**.
- 3. Sélectionnez *Ajout. Id. vocal*.
- 4. Appuyez sur **Début** et prononcez distinctement le(s) mot(s) que vous souhaitez enregistrer comme identificateur vocal. Après l'enregistrement, le téléphone rejoue l'identificateur enregistré.
- 5. Lorsque l'identificateur est correctement enregistré, *Id. vocal enregistré* s'affiche, un bip est émis et le symbole  $\mathfrak D$  signale que ce numéro de téléphone a un identificateur.

### **Appeler par reconnaissance vocale**

Lorsqu'une application utilisant la connexion GPRS envoie ou reçoit des données, vous ne pouvez pas établir d'appel par reconnaissance vocale. Pour appeler à l'aide de l'identificateur vocal, arrêtez l'application utilisant la connexion GPRS.

- 1. En mode veille, appuyez longuement sur la touche permettant de diminuer le volume ou bien sur la touche **Noms**. Le téléphone émet un bref signal et affiche le message *Parlez maintenant*.
- 2. Prononcez l'identificateur vocal distinctement.
- 3. Le téléphone rejoue l'identificateur reconnu et compose le numéro de téléphone qui lui est associé 1,5 seconde après.

Si vous utilisez le kit oreillette, maintenez la touche de celui-ci pressée pour activer la numérotation vocale.

# **Écouter, changer ou effacer un identificateur vocal**

Appuyez sur **Noms** et sélectionnez *Id. vocaux*. Faites défiler jusqu'au nom voulu avec identificateur et appuyez sur **Options**.

- Pour écouter l'identificateur, sélectionnez *Réécouter*.
- Pour effacer l'identificateur vocal, sélectionnez *Effacer* et appuyez sur **Valider**.
- Pour changer l'identificateur, sélectionnez *Modifier*. Appuyez sur **Début** pour attribuer le nouvel identificateur vocal.

Mes numéros<br>
Si votre carte SIM le gère, votre téléphone enregistre automatiquement le numéro de téléphone de<br>
celle-ci.<br>
Appuyez sur Noms et sélectionnez *Mes numéros* pour afficher le numéro.<br> **Appuyez sur Noms et sélect** 

sur votre carte SIM.

Appuyez sur **Noms** et sélectionnez *Numéros Info*. Faites défiler dans une catégorie jusqu'au numéro de service voulu et appuyez sur  $\sum$  pour l'appeler.

# ■ **Numéros de service**

Vous pouvez appeler les numéros de service de votre prestataire s'ils sont enregistrés sur votre carte SIM.

Appuyez sur **Noms** et sélectionnez *Nos. de service*. Faites défiler jusqu'au numéro de service voulu et appuyez sur  $\leftrightarrow$  pour l'appeler.

# ■ **Groupes d'appel**

Vous pouvez regrouper les noms et numéros de téléphone enregistrés dans le répertoire en groupes d'appel. Pour chaque groupe d'appel, vous pouvez configurer votre téléphone afin qu'une sonnerie spécifique retentisse et qu'un logo choisi s'affiche à l'écran lorsque vous recevez un appel d'un numéro de ce groupe (voir ci-dessous). Pour que le téléphone sonne uniquement pour les appels provenant des numéros appartenant au groupe d'appel sélectionné, voir *Signal pour* à la section [Paramètres tonalité](#page-69-0), page [70](#page-69-0).

Appuyez sur **Noms**, sélectionnez *Grpes d'appel* et choisissez le groupe voulu. Sélectionnez :

- *Nom du groupe*, saisissez un nouveau nom pour le groupe d'appel et appuyez sur **Valider**.
- *Sonnerie groupe* et faites défiler jusqu'à la sonnerie voulue pour ce groupe, puis appuyez sur **Valider**. *Défaut* est la sonnerie choisie pour le mode actuellement sélectionné.
- *Logo du groupe* et sélectionnez *Avec* pour que le téléphone affiche le logo du groupe, *Sans* pour ne pas l'afficher, *Visualiser* pour visualiser le logo, ou *Envoyer logo* pour envoyer celui-ci sous forme de message texte, si cette fonction est prise en charge par votre réseau.
- *Membres groupe*, puis pour ajouter un nom au groupe d'appel, appuyez sur *Ajouter nom* et sur **Valider**. Si vous avez déjà ajouté des noms et des numéros au groupe, appuyez sur **Options**, faites défiler jusqu'à *Ajouter nom* et appuyez sur **Valider**. Faites défiler jusqu'au nom que vous souhaitez ajouter et appuyez sur **Ajouter**.

Pour retirer un nom du groupe, faites défiler jusqu'à ce nom et appuyez sur **Options**. Sur *Retirer nom*, appuyez sur **Valider**.

<span id="page-46-0"></span>**6. Utilisation du menu<br>
Le téléphone propose une large gamme de fonctions regroupées en menus. La plupart des fonctions de<br>
menu sont accompagnées d'un bref message d'aide. Pour consulter le texte d'aide, faites défiler j** 

# ■ **Accéder à une fonction de menu**

### **Par défilement**

- 1. Pour accéder au menu, appuyez sur **Menu**.
- 2. Faites défiler le menu et sélectionnez une fonction, par exemple *Paramètres*, en appuyant sur **Sélect.**.
- 3. Si le menu contient des sous-menus, sélectionnez celui qui vous intéresse, par exemple *Paramètres appel*.
- 4. Si le sous-menu sélectionné contient d'autres sous-menus, répétez l'étape 3. Sélectionnez le sousmenu suivant, par exemple *Réponse toute touche*.
- 5. Choisissez le paramètre voulu.
- 6. Appuyez sur **Retour** pour revenir au menu précédent et sur **Quitter** pour quitter le menu.

## **Par raccourci**

Les options de menu ou de sous-menu et les paramètres sont numérotés ; vous pouvez y accéder par ce numéro de raccourci. Le raccourci est affiché dans le coin supérieur droit de l'écran.

Pour accéder au menu, appuyez sur **Menu**. Saisissez rapidement, dans un délai de 2 secondes, le numéro de la fonction à laquelle vous voulez accéder.

Par exemple, pour définir la *Réponse toute touche* sur *Activée*, appuyez sur Menu,  $\left(4\pi\right)$ ,  $\left(3\omega\right)$  $\bigcirc$  and  $\bigcirc$  .

# <table>\n<tbody>\n<tr>\n<th>■</th>\n<th>Liste des fonctions de menu</th>\n</tr>\n<tr>\n<td>1. Kessages</td>\n<td>2. Journal</td>\n</tr>\n<tr>\n<td>2. Ecrire un e-mail</td>\n<td>3. Messages reçus</td>\n</tr>\n<tr>\n<td>3. Messages reçus</td>\n<td>4. A envoyer</td>\n</tr>\n<tr>\n<td>4. A envoyer</td>\n<td>5. Archives</td>\n</tr>\n<tr>\n<td>5. Archives</td>\n<td>6. Coûts des appels</td>\n</tr>\n</tbody>\n</table>

- 
- 
- 
- 
- 
- 
- 7. Mes dossiers
- 8. Effacer messages
- 9. Messages vocaux
- 10.Messages d'infos
- 11.Editeur de commandes de service
- 12.Paramètres de messages

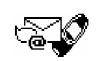

- **2. Journal**
	- 1. Appels en absence
	- 2. Appels reçus
	- 3. Numéros composés
	- 4. Effacer liste derniers appels
	- 5. Durée appels
	- 6. Coûts des appels
	- 7. Compteur de données GPRS
	- 8. Compteur de connexion GPRS
- **3. Modes**
	- 1. Général
	- 2. Silence
	- 3. Réunion
	- 4. En extérieur
	- 5. Messager

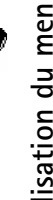

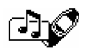

### **4. Paramètres**

- 1. Réveil
- 2. Paramètres de l'heure
- 3. Paramètres appel
- 4. Paramètres du téléphone
- 5. Paramètres tonalité
- 6. Paramètres accessoires<sup>1</sup>
- 7. Paramètres modem GPRS
- 8. Paramètres de sécurité
- 9. Rétablir la configuration d'origine
- **5. Jeux**
- **6. Applications**
- **7. Calculatrice**
- **8. Liste tâches**
- **9. Agenda**

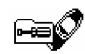

- **10.Infrarouge**
- **11.Bluetooth**
- **12.Suppléments**
	- 1. Mémo vocal
	- 2. Commandes vocales
	- 3. Portefeuille
	- 4. Compte à rebours
	- 5. Chronomètre

### **13.Services**

- 1. Accueil
- 2. Signets
- 3. Msg services
- 4. Paramètres
- 5. Aller à adresse
- 6. Vider le cache
- **14.Services SIM<sup>2</sup>**

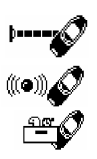

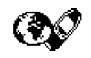

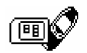

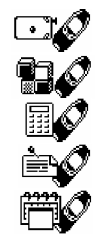

<sup>1.</sup> Visible seulement si un accessoire est connecté au téléphone.

<sup>2.</sup> Cette fonction n'apparaît que si la carte SIM la gère. Le nom et le contenu de ce menu varient en fonction de la carte SIM.

# ■ **Messages (Menu 1)**

**Fonctions de menu<br>
Messages (Menu 1)**<br>
Vous pouvez écrire, envoyer, recevoir et enregistrer des messages texte ou image. Tous<br>
Les messages enregistrés dans la mémoire du téléphone sont stockés dans des dossiers.<br>
Pour po Vous pouvez écrire, envoyer, recevoir et enregistrer des messages texte ou image. Tous les messages enregistrés dans la mémoire du téléphone sont stockés dans des dossiers.

Pour pouvoir envoyer des messages texte ou image, vous devez enregistrer le numéro de votre centre de messages (voir [Paramètres de messages](#page-57-0), page [58](#page-57-0)).

# **Écrire et envoyer des messages**

Vous pouvez écrire ou envoyer des messages texte comportant jusqu'à 160 caractères.

- 1. Appuyez sur **Menu**, sélectionnez *Messages*, puis *Ecrire message*.
- 2. Saisissez le message. Voir [Écrire un texte](#page-31-0), page [32](#page-31-0).

Voir aussi [Insérer un modèle texte dans un message texte ou dans un e-mail](#page-53-0), page [54](#page-53-0), et [Insérer un](#page-53-1)  [modèle image dans un message texte](#page-53-1), page [54](#page-53-1).

- 3. Pour envoyer le message, appuyez sur **Options** et sélectionnez *Envoyer*.
- 4. Saisissez le numéro de téléphone du destinataire, puis appuyez sur **Valider** pour envoyer le message, ou recherchez le numéro dans le répertoire. Appuyez sur **Valider** pour envoyer le message.

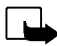

**Remarque :** Lors de l'envoi de messages via le service de réseau SMS, votre téléphone peut afficher le texte suivant : *Message envoyé*. Cela signifie que votre téléphone a envoyé le message au numéro de centre de messages programmé dans votre téléphone. Cela ne signifie pas pour autant que le message est arrivé à destination. Pour plus d'informations sur les services SMS, veuillez contacter votre prestataire de services.

# **Écrire et envoyer des e-mails**

Vous pouvez écrire ou envoyer des e-mails comportant jusqu'à 160 caractères. Pour enregistrer une adresse e-mail dans le répertoire, voir [Enregistrer plusieurs numéros et notes par nom](#page-36-0), page [37](#page-36-0).

- 1. Appuyez sur **Menu**, sélectionnez *Messages*, puis *Ecrire un e-mail*.
- 2. Entrez l'adresse e-mail ou recherchez-la dans le répertoire. Appuyez sur **Valider** pour l'accepter.
- 3. Entrez l'objet ou laissez cette entrée vide, puis appuyez sur **Valider** pour l'accepter.
- 4. Écrivez votre e-mail. Voir [Écrire un texte](#page-31-0), page [32](#page-31-0).

Voir aussi [Insérer un modèle texte dans un message texte ou dans un e-mail](#page-53-0), page [54](#page-53-0). L'insertion d'un modèle image dans un e-mail est impossible.

- 5. Pour envoyer le message, appuyez sur **Options** et sélectionnez *Envoyer e-mail*.
- 6. Saisissez le numéro du service e-mail, si nécessaire, puis appuyez sur **Valider** pour envoyer l'e-mail. Le numéro de ce service vous sera demandé si vous ne l'avez pas indiqué dans les paramètres de messages. Voir [Paramètres de messages](#page-57-0), page [58](#page-57-0).

Ce numéro dépend de votre opérateur réseau ou de votre prestataire de services.

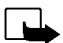

**Remarque :** Lors de l'envoi d'e-mails via le service de réseau SMS, votre téléphone peut afficher le texte suivant : *Message envoyé*. Il indique que l'e-mail a été envoyé au serveur d'e-mail. Cela ne signifie pas pour autant que l'e-mail est arrivé à destination. Pour plus d'informations sur les services de courrier électronique, veuillez contacter votre prestataire de services.

- 
- Options d'envoi de message<br>
Après avoir rédigé le message, appuyez sur Options et sélectionnez *Options d'envoi*.<br>
 Pour envoyer un message à plusieurs destinataires, sélectionnez *Envoi multiple*. Lorsque vous avez<br>
cho

numéro du service e-mail, puis sélectionnez *Accepter* pour envoyer le message.

Pour définir un mode d'envoi, voir [Paramètres de messages](#page-57-0), page [58.](#page-57-0)

• Pour transférer un message à plusieurs destinataires ou pour utiliser un mode d'envoi, sélectionnez *Options transf.*, puis *Envoi multiple* ou *Mode d'envoi*.

## **Modèles texte ou image**

Appuyez sur **Menu**, sélectionnez *Messages*, puis *Modèles*. La liste des modèles texte, signalés par , et des modèles image, signalés par  $\blacksquare$ , s'affiche.

Votre téléphone vous propose 10 modèles de message image. Vous pouvez également enregistrer de nouvelles images dans le dossier *Modèles*. D'autres images sont disponibles sur le site web de Nokia, http://www.club.nokia.com.

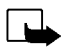

**Remarque :** Cette fonction est utilisable à condition d'être prise en charge par votre opérateur réseau ou par votre prestataire de services. Seuls les téléphones offrant des fonctions de message image peuvent recevoir et afficher ce type de message.

- Chaque message image est composé de plusieurs messages texte. Par conséquent, l'envoi d'un message image risque de coûter plus cher que celui d'un message texte.
- Les messages image étant enregistrés dans la mémoire du téléphone, vous ne pouvez pas les visualiser si vous utilisez votre carte SIM sur un autre téléphone.

### <span id="page-53-0"></span>**Insérer un modèle texte dans un message texte ou dans un e-mail**

Lors de la saisie d'un message ou d'une réponse, appuyez sur **Options**. Sélectionnez *Utiliser modèle* et choisissez le modèle que vous souhaitez insérer.

### <span id="page-53-1"></span>**Insérer un modèle image dans un message texte**

Lors de la saisie d'un message texte ou d'une réponse, appuyez sur **Options**. Sélectionnez *Joindre image* et choisissez une image pour la visualiser. Appuyez sur **Joindre**, pour insérer l'image dans votre message.

Le témoin  $\blacksquare$  affiché en en-tête du message signale qu'une image y est attachée. Le nombre de caractères que vous pouvez insérer dans un message dépend de la taille de l'image.

Pour visualiser le texte et l'image avant d'envoyer le message, appuyez sur **Options** et sélectionnez *Prévisualiser*.

Lire un message ou un e-mail et y répondre<br>Lorsque vous recevez un message texte ou image ou un e-mail, le témoin  $\Xi$  et le nombre de<br>
Enouveaux messages suivi du texte *messages reçus* s'affichent à l'écran.<br>
Le symbole

*reçus*.

- 2. Si vous avez reçu plusieurs messages, choisissez celui que vous voulez lire. Un message texte non lu est signalé par  $\Box$  en en-tête et un message image non consulté par  $\blacksquare$ .
- 3. Pendant la consultation du message, appuyez sur **Options**.

La liste d'options permet d'effacer, de transférer, d'éditer, de déplacer ou de renommer le message que vous lisez. Vous pouvez également changer la taille de la police du message. Pour copier le message dans l'agenda du téléphone comme note de rappel du jour, sélectionnez *Cop. ds agenda*.

Sélectionnez *Détails* pour afficher le nom et le numéro de téléphone de l'expéditeur, le centre de messages utilisé pour l'envoi, ainsi que la date et l'heure de réception.

Sélectionnez *Utiliser numéro* pour extraire les numéros du message courant.

Sélectionnez *Enreg. image* pour enregistrer l'image dans le dossier *Modèles*.

Sélectionnez *Répondre* pour répondre à un message. Sélectionnez *Texte original* pour inclure le message d'origine dans la réponse, ou sélectionnez une réponse standard, comme *Merci* ou *Félicitations*, ou encore un *Modèle* à inclure dans la réponse, ou bien sélectionnez *Ecran vide*.

- 4. Pour un e-mail, confirmez ou modifiez l'adresse e-mail et l'objet.
- 5. Écrivez votre réponse.
- 6. Appuyez sur **Options**, sélectionnez *Envoyer*, puis appuyez sur **Valider** pour envoyer le message au numéro affiché.

### **Dossiers des messages reçus et à envoyer**

Une fois lu, un message texte ou image reçu est stocké dans le dossier *Messages reçus*, accessible par le menu *Messages*.

Vous pouvez enregistrer un message que vous souhaitez envoyer ultérieurement dans le dossier *A envoyer* ou *Archives*.

# **Effacer les messages**

Appuyez sur **Menu**, choisissez *Messages*, puis *Effacer messages*.

Pour effacer tous les messages d'un dossier, faites défiler jusqu'au dossier voulu et appuyez sur **Valider**. Puis, appuyez sur **Valider** lorsque *Effacer tous les messages lus du dossier?* s'affiche.

Pour effacer tous les messages lus de tous les dossiers, faites défiler jusqu'à *Tous lus* et appuyez sur **Valider**. Puis, appuyez sur **Valider** lorsque *Effacer les messages lus de ts les dossiers?* s'affiche.

Dossiers Archive et Mes dossiers<br>Pour organiser vos messages, vous pouvez en déplacer certains vers le dossier Archives, ou créer de<br>nouveaux dossiers pour leur stockage.<br>Pendant la lecture du message, appuyez sur Options. Pendant la lecture du message, appuyez sur Options. Sélectionnez *Déplacer*, faites défiler jusqu'au dossier où vous souhaitez archiver le message et appuyez sur **Valider**.

Pour ajouter ou supprimer un dossier, appuyez sur **Menu**, sélectionnez *Messages*, puis *Mes dossiers*.

- Pour ajouter un dossier, appuyez sur **Options** et sélectionnez *Ajouter dossier*.
- Pour supprimer un dossier, faites défiler jusqu'au dossier voulu, appuyez sur **Options**, puis sélectionnez *Suppr. dossier*.

### **Messages vocaux**

La boîte vocale est un service réseau pour lequel un abonnement supplémentaire peut être nécessaire. Pour plus d'informations ou pour obtenir votre numéro de boîte vocale, contactez votre prestataire de services.

Appuyez sur **Menu**, sélectionnez *Messages*, puis *Messages vocaux*. Sélectionnez :

• *Ecouter messages vocaux* pour appeler votre boîte vocale au numéro que vous avez enregistré dans le menu *Numéro boîte vocale*.

Chaque ligne téléphonique peut posséder son propre numéro de boîte vocale (voir [Ligne appels](#page-66-0)  [sortants](#page-66-0), page [67](#page-66-0)).

• *Numéro boîte vocale* pour saisir ou modifier le numéro de votre boîte vocale et appuyez sur **Valider** pour l'enregistrer.

Si le réseau prend en charge cette fonction, le témoin  $\Box$  signale la réception de nouveaux messages vocaux. Appuyez sur **Ecouter** pour appeler votre boîte vocale.

### **Messages d'infos**

Ce service réseau vous permet de recevoir des messages sur divers sujets, comme la météo ou la circulation routière, provenant de votre prestataire de services. Pour connaître les rubriques disponibles et les numéros correspondants, contactez votre prestataire de services.

Si la *Connexion GPRS* est définie comme *Permanente*, vous risquez de ne pas recevoir les messages d'infos. Dans ce cas, définissez la *Connexion GPRS* sur *Si nécessaire* (voir [Configurer le téléphone pour](#page-99-0)  [un service WAP](#page-99-0), page [100\)](#page-99-0).

# **Éditeur de commandes de service**

Appuyez sur **Menu**, sélectionnez *Messages*, puis *Editeur de commandes de service*. Saisissez et envoyez à votre prestataire de services des requêtes de service, telles que commandes d'activation de services réseau.

## <span id="page-57-0"></span>**Paramètres de messages**

Les paramètres de messages régissent l'envoi des messages.

Appuyez sur **Menu**, sélectionnez *Messages*, puis *Paramètres de messages*.

Si votre carte SIM peut prendre en charge plusieurs modes d'envoi, choisissez celui que vous voulez changer.

Sélectionnez *Numéro du centre de messages* pour enregistrer le numéro de téléphone du centre de messages. Ce numéro est utilisé pour l'envoi des messages texte ou image. Il vous est envoyé par votre prestataire de services. Sélectionnez *Type de messages* pour choisir le format du message, ou *Validité des messages*. Sélectionnez *No. destinataire par défaut* (*Serveur e-mail* pour un message e-mail) pour enregistrer le numéro par défaut auquel envoyer les messages dans ce mode-là, *Accusés de réception*

pour que le réseau vous envoie les accusés de réception de vos messages (service réseau), et *Utiliser*<br>GPRS pour choisir GPRS comme porteuse SMS préférée. Sélectionnez *Réponse par même centre* pour<br>permettre au destinata

# ■ **Journal** (Menu 2)

Le téléphone enregistre les numéros des appels en absence, des appels reçus et composés, ainsi que la durée et le coût approximatifs de vos appels.

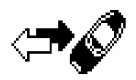

Le téléphone enregistre les appels en absence et les appels reçus uniquement lorsqu'il est allumé, reçoit un signal du réseau et que ce dernier prend en charge ces fonctions.

Si vous appuyez sur **Options** dans les menus *Appels en absence*, *Appels reçus* ou *Numéros composés*, vous pouvez consulter la date et l'heure d'appel, modifier ou effacer le numéro de téléphone de la liste, l'enregistrer dans le répertoire ou envoyer un message à ce numéro.

# **Appels en absence et appels reçus**

Pour consulter les numéros de téléphone des 10 derniers correspondants qui ont tenté de vous joindre sans succès (service réseau), appuyez sur **Menu**, sélectionnez *Journal*, puis *Appels en absence*.

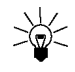

**Conseil :** Lorsqu'une note signalant des appels en absence est affichée, appuyez sur **Liste** pour accéder à la liste de ces numéros. Faites défiler jusqu'au numéro que vous souhaitez rappeler et appuyez sur  $\leftrightarrow$ .

Pour consulter les numéros de téléphone des 10 derniers correspondants dont vous avez accepté l'appel (service réseau), appuyez sur **Menu**, sélectionnez *Journal*, puis *Appels reçus*.

# **Numéros composés**

Pour consulter les 20 derniers numéros composés, que l'appel ait abouti ou non, appuyez sur **Menu**, sélectionnez *Journal*, puis *Numéros composés*. Voir aussi [Recomposer le dernier numéro](#page-28-1), page [29](#page-28-1).

Effacer les derniers appels<br>
Pour effacer les listes d'appels récents, appuyez sur Menu, sélectionnez Journal, puis Effacer liste<br>
derniers appels. Choisissez si vous supprimez tous les numéros des listes d'appels récents,

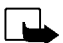

varier selon les fonctions du réseau, l'arrondissement au niveau de la facturation, les taxes, etc.

Appuyez sur **Menu** et sélectionnez *Journal*. Sélectionnez :

- • *Durée appels* pour consulter la durée approximative de vos appels entrants ou sortants en heures, minutes et secondes. Le code de sécurité est nécessaire pour remettre les compteurs à zéro. Chaque ligne téléphonique possède ses propres compteurs ; les compteurs affichés sont ceux de la ligne sélectionnée. Voir [Ligne appels sortants](#page-66-0), page [67](#page-66-0).
- • *Coûts des appels* (service réseau) et sélectionnez *Unités dernier appel* ou *Unités tous appels* pour contrôler le coût de votre dernier appel ou celui de tous vos appels.

Sélectionnez *Paramètres de coût des appels* et *Effacer compteurs*, ou sélectionnez *Afficher coûts en* pour que le téléphone affiche la durée de communication restante en unités téléphoniques, *Unités*, ou dans la devise voulue, *Devise*. Contactez votre prestataire de services pour vous procurer les tarifs de l'unité téléphonique. Sélectionnez *Limitation de coût* pour limiter le coût de vos appels à un certain montant exprimé en unités téléphoniques ou en unités de devise. Le code PIN2 est nécessaire pour régler les paramètres de coût d'appel.

- **Remarque :** Lorsque toutes les unités téléphoniques (ou le montant) ont été dépensées, seuls les appels au numéro d'urgence programmé dans votre téléphone (par exemple, 112 ou tout autre numéro officiel) sont possibles.
- • *Compteur de données GPRS* et faites défiler pour vérifier le volume des données envoyées ou reçues dernièrement, le total de données envoyées ou reçues, ou pour remettre ces compteurs à zéro. L'unité de comptage est l'octet.
- • *Compteur de connexion GPRS* et faites défiler pour contrôler la durée de la dernière connexion GPRS ou bien la durée totale de connexion GPRS. Vous pouvez également remettre ces compteurs à zéro.

<span id="page-62-0"></span>Votre téléphone contient divers groupes de paramètres, nommés modes, qui vous<br>Servent à personnaliser le mode de signalisation du téléphone en fonction des<br>événements ou des situations. Tout d'abord, personnalisez les mode

• Pour activer le mode, sélectionnez *Activer*.

**Conseil :** Pour changer de mode rapidement en mode veille, appuyez brièvement sur la touche marche/arrêt  $\Xi$ , faites défiler jusqu'au mode que vous souhaitez activer, puis appuyez sur **Sélect.**.

- Pour que le mode reste actif pendant une durée donnée (maximum 24 heures), sélectionnez *Programmé* et indiquez la durée. Lorsque la durée indiquée pour le mode expire, le mode précédent sans délai programmé redevient actif.
- • Pour personnaliser le mode, sélectionnez *Personnaliser*. Sélectionnez le paramètre que vous souhaitez changer et effectuez les changements voulus.

Vous pouvez également changer les paramètres courants dans le menu *Paramètres tonalité* (voir [Paramètres tonalité](#page-69-0), page [70](#page-69-0)). Vous pouvez par ailleurs renommer un mode (*Nom mode*). Mais, le mode *Général* ne peut être renommé.

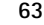

# ■ **Paramètres (Menu 4)**

### **Réveil**

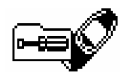

Le réveil utilise le format horaire défini pour l'horloge. Il fonctionne même si le téléphone est éteint.

Appuyez sur **Menu**, sélectionnez *Paramètres*, puis *Réveil*. Saisissez l'heure de sonnerie et appuyez sur **Valider**. Pour changer l'heure de sonnerie programmée, sélectionnez *Oui*.

### **Lorsque l'heure programmée est atteinte**

Le téléphone sonne et le texte *Réveil!*, accompagné de l'heure de sonnerie, est affiché et clignote.

Appuyez sur **Arrêter** pour arrêter la sonnerie. Si vous laissez la sonnerie retentir pendant une minute ou si vous appuyez sur **Répéter**, la sonnerie s'arrête pendant quelques minutes puis recommence.

Si l'heure définie pour l'alarme est atteinte alors que le téléphone est hors tension, le téléphone se met automatiquement sous tension et émet un signal sonore correspondant à l'alarme. Si vous appuyez sur **Arrêter**, le téléphone demande si vous voulez l'activer pour des appels. Appuyez sur **Non** pour éteindre le téléphone ou sur **Oui** pour émettre et recevoir des appels.

**Remarque :** N'appuyez pas sur **Oui** lorsque l'utilisation des téléphones sans fil est interdite ou lorsque votre téléphone risque de provoquer des interférences ou de présenter un danger.

**Paramètres de date et heure**<br> **Horloge**<br>
Appuyez sur Menu, sélectionnez *Paramètres, Paramètres de l'heure* et Horloge.<br>
Sélectionnez *Afficher (Masquer)* pour afficher (masquer) l'heure en haut à droite de l'écran en mod

Si la batterie est retirée du téléphone pendant une durée prolongée, vous devrez peut-être régler l'heure à nouveau.

### **Mise à jour automatique de la date et de l'heure**

Appuyez sur **Menu**, sélectionnez *Paramètres*, puis *Paramètres de l'heure* et *Mise à j. auto date et heure* (service réseau). Pour que le téléphone mette à jour automatiquement la date et l'heure en fonction du fuseau horaire actuel, sélectionnez *Avec*. Pour que le téléphone vous demande de confirmer la mise à jour, sélectionnez *Avec confirm.*.

La mise à jour de la date et de l'heure est répercutée sur le réveil, l'agenda, ainsi que les mémos vocaux et les notes avec alarme, qui sont maintenant réglés sur l'heure locale. La mise à jour peut ainsi entraîner l'expiration de certaines notes de l'agenda.

# **Paramètres d'appel**

### **Renvoi d'appel**

Appuyez sur **Menu**, sélectionnez *Paramètres*, puis *Paramètres appel* et *Renvoi appel* (service réseau). Le renvoi d'appel vous permet de rediriger les appels entrants vers un autre numéro, par exemple vers votre boîte vocale. Pour plus de détails, contactez votre prestataire de services. Les options de renvoi qui ne sont pas prises en charge par votre carte SIM ou par votre opérateur réseau risquent de ne pas s'afficher.

Sélectionnez l'option de renvoi voulue, par exemple *Renvoi si occupé* pour renvoyer les appels vocaux lorsque votre numéro est occupé ou que vous rejetez un appel entrant.

Pour activer ce renvoi, sélectionnez *Activer*. Pour désactiver ce renvoi, sélectionnez *Annuler*. Pour vérifier si le renvoi est activé ou non, sélectionnez *Vérifier état*.

Pour changer le délai des options de renvoi *Renvoi si pas de réponse* et *Renvoi si indisponible*, sélectionnez *Fixer délai*, puis choisissez *Activer* pour activer ce paramètre.

Pour annuler tous les renvois d'appel actifs à la fois, sélectionnez l'option *Annuler tous les renvois*.

Pour afficher les témoins de renvoi en mode veille, voir [Mode veille](#page-20-0), page [21](#page-20-0).

### **Réponse touches**

Appuyez sur **Menu**, sélectionnez *Paramètres*, *Paramètres appel*, puis *Réponse toute touche*. Sélectionnez *Activée* pour pouvoir répondre à un appel en appuyant brièvement sur n'importe quelle touche, excepté  $\Box$  et  $\Box$ .

### **Rappel automatique**

Appuyez sur **Menu**, sélectionnez *Paramètres*, *Paramètres appel* et *Rappel automatique*. Sélectionnez *Oui* pour que le téléphone effectue jusqu'à 10 tentatives d'appel après un appel infructueux.

Appel abrégé<br>
Appuyez sur Menu, sélectionnez *Paramètres, Paramètres appel* et *Appel abrégé*. Sélectionnez *Avec*<br>
pour que les numéros de téléphone attribués aux touches d'appel abrégé, Came à *Comma*, puissent<br>
être com

### **Résumé après appel**

Appuyez sur **Menu**, sélectionnez *Paramètres*, *Paramètres appel* et *Résumé après appel*. Sélectionnez *Oui* pour que le téléphone affiche brièvement la durée et le coût (service réseau) du dernier appel.

### **Envoi No. personnel**

Appuyez sur **Menu**, sélectionnez *Paramètres*, *Paramètres appel* et *Envoi No. personnel*. Sélectionnez *Oui* pour que votre numéro de téléphone s'affiche sur le téléphone du destinataire (service réseau). Sélectionnez *Param. réseau* pour rétablir la configuration par défaut de votre téléphone (*Oui* ou *Non*) convenue avec votre prestataire de services.

### <span id="page-66-0"></span>**Ligne appels sortants**

La ligne des appels sortants est un service réseau permettant de choisir la ligne téléphonique (c'est-àdire le numéro d'abonné) 1 ou 2 pour effectuer vos appels.

Appuyez sur **Menu**, sélectionnez *Paramètres*, *Paramètres appel* et *Ligne appels sortants*. Si vous sélectionnez *Ligne 2* alors que vous n'êtes pas abonné à ce service réseau, vous ne pourrez pas établir d'appel. Toutefois, des appels peuvent être reçus sur les deux lignes indépendamment de la ligne sélectionnée.

Si votre carte SIM gère cette fonction, vous pouvez empêcher le choix de la ligne en sélectionnant l'option *Verrouiller*.

Pour connaître la disponibilité de cette fonction, renseignez-vous auprès de votre opérateur réseau ou de votre prestataire de services.

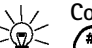

**Conseil** : En mode veille, vous pouvez basculer d'une ligne à l'autre en maintenant la touche pressée.

# **Paramètres du téléphone**

### **Langue**

Appuyez sur **Menu**, sélectionnez *Paramètres*, *Paramètres du téléphone* et *Langue*. Sélectionnez la langue d'affichage des textes. Si *Automatique* est sélectionné, le téléphone choisit la langue en fonction des informations de la carte SIM.

### **Affichage infos cellule**

Appuyez sur **Menu**, sélectionnez *Paramètres*, *Paramètres du téléphone* et *Affichage infos cellule*. Sélectionnez *Oui* pour que le téléphone indique s'il utilise un réseau cellulaire basé sur la technologie MCN (Micro Cellular Network).

Si la *Connexion GPRS* est définie comme *Permanente*, vous risquez de ne pas recevoir les messages d'infos. Dans ce cas, définissez la *Connexion GPRS* sur *Si nécessaire* (voir [Configurer le téléphone pour](#page-99-0)  [un service WAP](#page-99-0), page [100\)](#page-99-0).

<span id="page-68-1"></span>Message d'accueil<br>
Appuyez sur Menu, sélectionnez *Paramètres, Paramètres du téléphone* et *Message d'accueil*. Écrivez le<br>
message qui sera brièvement affiché chaque fois que le téléphone est allumé. Pour enregistrer le<br>

Sélectionnez *Automatique* pour que le téléphone sélectionne automatiquement l'un des réseaux cellulaires disponibles sur votre zone géographique.

Si vous sélectionnez *Manuel*, le téléphone affiche la liste des réseaux disponibles. Choisissez un réseau ayant un accord d'itinérance avec votre opérateur de réseau nominal. Sinon, *Accès interdit* s'affiche. Vous devez sélectionner un autre réseau. Le téléphone reste en mode manuel jusqu'à ce que vous sélectionniez le mode automatique ou que vous insériez une autre carte SIM dans le téléphone.

### **Confirmer actions de service SIM**

Voir [Services SIM \(Menu 14\)](#page-115-0), page [116](#page-115-0).

### <span id="page-68-0"></span>**Activation des textes d'aide**

Pour que le téléphone affiche ou masque les textes d'aide, appuyez sur **Menu**, sélectionnez *Paramètres*, *Paramètres du téléphone* et *Activation aide*.

Voir aussi [Utilisation du menu](#page-46-0), page [47](#page-46-0).

### **Bip d'allumage**

Pour que le téléphone émette ou non un bip à la mise sous tension, appuyez sur **Menu**, sélectionnez *Paramètres*, *Paramètres du téléphone* et *Bip allumage*.

Si vous avez défini un message de bienvenue, le bip d'allumage n'est pas émis (voir [Message d'accueil](#page-68-1), page [69\)](#page-68-1).

### <span id="page-69-0"></span>**Paramètres tonalité**

Appuyez sur **Menu**, sélectionnez *Paramètres*, puis *Paramètres tonalité*. Vous trouverez les mêmes paramètres dans le menu *Modes* (voir [Modes \(Menu 3\)](#page-62-0), page [63](#page-62-0)).

Sélectionnez *Signalisation des appels* pour choisir la façon dont le téléphone signale la réception d'un appel vocal. Les options sont *Sonne*, *De + en + fort*, *Sonne une fois*, *Un bip* et *Désactivé*.

Sélectionnez *Sonnerie*, *Volume de sonnerie* et *Signalisation par vibration* pour les appels vocaux ou les messages entrants. La signalisation par vibration ne fonctionne pas lorsque le téléphone est connecté à un chargeur ou à un kit d'installation véhicule.

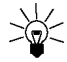

**Conseil :** Si vous recevez une sonnerie via infrarouge ou par message texte, vous pouvez la stocker dans la liste des 10 sonneries enregistrées.

Sélectionnez *Signalisation des messages* pour que le téléphone émette un bip de signalisation à la réception de messages, *Bip touches*, ou *Bips d'avertissement* pour que le téléphone émette des bips pour signaler, par exemple que la batterie est presque épuisée.

Sélectionnez *Signal pour* afin que le téléphone sonne uniquement pour les appels provenant des numéros appartenant au groupe d'appel sélectionné. Faites défiler jusqu'au groupe d'appel voulu ou jusqu'à *Tous appels*, puis appuyez sur **Marquer**.

- Paramètres accessoires<br>
Ce menu est affiché uniquement lorsque le téléphone est connecté à l'un des accessoires suivants : kit<br>
oreillette HDC-9P ou kit véhicule mains libres CARK-91.<br>
Appuyez sur Menu, sélectionnez *Para*
- Sélectionnez *Réponse automatique* pour que le téléphone décroche automatiquement au bout de 5 secondes à la réception d'un appel. Si la *Signalisation des appels* est définie sur *Un bip* ou sur *Désactivé*, le décrochage automatique est désactivé.
- • Sélectionnez *Eclairage*, puis *Activer* pour que les voyants restent allumés en permanence. Sélectionnez *Automatique* pour que les voyants s'allument pendant 15 secondes sur pression d'une touche. L'option *Eclairage* est disponible uniquement lorsque *Mains libres* est sélectionné.
- Pour mettre en fonction le kit à induction au lieu du kit à oreillette, sélectionnez *Utiliser kit à induction*, puis

*Oui*. L'option *Utiliser kit à induction* est disponible uniquement lorsque *Kit à induction* est sélectionné.

### **Paramètres modem GPRS**

Vous pouvez connecter le téléphone par liaison infrarouge, Bluetooth ou par câble à un ordinateur compatible et utiliser ensuite le téléphone comme modem pour permettre la connectivité GPRS à partir de l'ordinateur.

Appuyez sur **Menu**, sélectionnez *Paramètres*, puis *Paramètres modem GPRS*. Sélectionnez *Point d'accès actif* et choisissez le point d'accès que vous souhaitez utiliser. Sélectionnez *Modifier point d'accès actif* pour changer les paramètres du point d'accès.

- Faites défiler jusqu'à *Alias pour le point d'accès* et appuyez sur **Renom.**. Tapez l'alias qui vous convient pour le point d'accès activé et appuyez sur **Valider**.
- Faites défiler jusqu'à *Point d'accès GPRS* et appuyez sur **Modifier**. Saisissez le nom APN (Access Point Name) et appuyez sur **Valider**.

Le nom du point d'accès est nécessaire pour établir la connexion au réseau GPRS. Vous obtenez ce nom auprès de votre opérateur réseau ou de votre prestataire de services.

Vous pouvez également définir les paramètres du service modem GPRS (nom APN) sur votre ordinateur en utilisant le logiciel Nokia Modem Options (voir [Installation du modem](#page-118-0), page [119\)](#page-118-0). Si vous avez défini les paramètres sur votre ordinateur et sur votre téléphone, le jeu de paramètres de l'ordinateur sera celui utilisé.
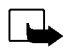

**Paramètres de sécurité<br>
Remarque :** Lorsque vous utilisez des fonctions de sécurité restreignant les appels (limitation d'appels,<br>
groupe limité et appels autorisés), il peut être possible d'émettre des appels à des numér

- 
- *Service de limitation d'appels* (service réseau) pour restreindre vos appels entrants et sortants. Le mot de passe de limitation est requis.
- *Liste numéros autorisés* pour restreindre vos appels sortants à certains numéros sélectionnés, si votre carte SIM le permet. Le code PIN2 est nécessaire.
- • *Groupe limité* (service réseau) pour spécifier le groupe de correspondants que vous pouvez appeler et qui peuvent vous appeler. Pour de plus amples informations, contactez votre opérateur réseau ou votre prestataire de services.
- • *Niveau de sécurité*, puis sélectionnez *Téléphone* pour que le téléphone demande le code de sécurité quand une nouvelle carte SIM y est insérée.

Sélectionnez *Mémoire* pour que le téléphone demande le code de sécurité lors de la sélection de la mémoire interne ou de la copie d'une mémoire à l'autre. Voir [Paramétrer le répertoire](#page-35-0), page [36](#page-35-0), et [Copier un répertoire](#page-39-0), page [40](#page-39-0).

• *Changement codes d'accès* pour changer le code de sécurité, les codes PIN et PIN2, ainsi que le mot de passe de limitation. Ces codes peuvent uniquement comporter les chiffres 0 à 9.

Évitez d'utiliser des codes d'accès similaires à des numéros d'urgence, comme 112, afin d'éviter les appels à ces numéros par inadvertance.

# **Rétablir la configuration d'origine**

Pour rétablir les valeurs d'origine des paramètres des menus, appuyez sur **Menu**, sélectionnez *Paramètres* et *Rétablir la configuration d'origine*. Saisissez le code de sécurité et appuyez sur **Valider**. Les noms et les numéros de téléphone enregistrés dans le répertoire ne sont pas effacés.

©2002 Nokia Corporation. All rights reserved. **74**

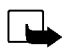

Sometion B. Community of the Sous tension pour que vous puissiez utiliser cette<br>
Framarque : Le téléphone doit être sous tension pour que vous puissiez utiliser cette<br>
fonction. Ne mettez pas votre téléphone sous tension l

<span id="page-74-0"></span>*Impact*, *Bumper* ou *Plus de jeux*. Sélectionnez éventuellement le type de jeu, selon le jeu, ou *1 joueur*, puis *Nouveau jeu*.

Pour obtenir des instructions sur l'utilisation des touches et la règle du jeu, sélectionnez *Instructions* dans le sous-menu.

*Plus de jeux* peut contenir d'autres jeux Nokia en Java que vous avez téléchargés à partir du site Club Nokia.

## **Démarrer un jeu à 2**

Vous pouvez jouer à *Snake II* avec un deuxième joueur, via le port infrarouge du téléphone, à condition que ce joueur possède ce jeu sur son téléphone compatible. Avant de démarrer le jeu à 2, assurez-vous que les ports infrarouges des deux téléphones sont dirigés l'un vers l'autre. Voir [Infrarouge \(Menu 10\)](#page-84-0), page [85](#page-84-0).

Pour démarrer le jeu, les deux joueurs doivent sélectionner l'option *2 joueurs*. Choisissez *Animer jeu* pour démarrer une session de jeu à 2, ou *Rejoindre jeu* pour rejoindre un jeu que quelqu'un a lancé par l'option *Animer jeu*.

# <span id="page-75-0"></span>**Services et paramètres relatifs aux jeux**

Appuyez sur **Menu**, sélectionnez *Jeux*, puis *Services jeux* ou *Paramètres*. Sélectionnez :

• *Services jeux* : le téléphone essaie de se connecter aux pages WAP du Club Nokia en utilisant le jeu de paramètres de service actif.

Si vous téléchargez l'un des jeux offerts, celui-ci est enregistré sous *Plus de jeux*. Il est donc accessible par cette option de menu. Voir [Lancer un jeu](#page-74-0), page [75](#page-74-0).

Si la connexion échoue, vous ne pourrez peut-être pas accéder au Club Nokia à partir du service WAP aux paramètres de connexion actifs à ce moment-là. Dans ce cas, entrez dans le menu *Services* et activez d'autres paramètres de service (voir [Se connecter à un service WAP](#page-103-0), page [104](#page-103-0)). Essayez à nouveau de vous connecter au Club Nokia.

Pour connaître la disponibilité des différents services WAP et leurs tarifs, contactez votre opérateur réseau et/ou votre prestataire de services WAP.

• *Paramètres* pour régler l'éclairage, les sons et le vibreur (*Vibrations*) pour le jeu. Le vibreur peut être activé uniquement si *Signalisation par vibration* l'est (voir [Paramètres tonalité,](#page-69-0) page [70\)](#page-69-0). Vous pouvez aussi enregistrer votre numéro de membre du Club Nokia, *ID Club Nokia*. Pour plus d'informations sur le Club Nokia et les services de jeu, visitez le site www.club.nokia.com. La fourniture de ces services peut varier selon les pays.

Remarque : Le téléphone doit être sous tension pour que vous puissiez utiliser cette<br>fonction. Ne mettez pas votre téléphone sous tension lorsque l'utilisation des téléphones cellulaires est<br>interdite ou lorsqu'il risque d

# **Lancer une application**

- 1. Appuyez sur **Menu**, sélectionnez *Applications*, puis *Sélect. applic.*.
- 2. Faites défiler jusqu'au nom de l'application voulue.
- 3. Appuyez sur **Options** et sélectionnez *Ouvrir* ou appuyez sur . Si la sélection est une application, cette application est lancée. Sinon, il s'agit d'un ensemble d'applications et la liste de ces applications est affichée. Faites défiler jusqu'à l'application voulue et appuyez sur Sélect. ou sur  $\sum$ . L'application est lancée.

Conseil : Lorsqu'une application utilise la totalité de l'écran, les noms des fonctions associées aux touches de sélection ne sont plus affichés. Appuyez sur l'une des touches de sélection, ou  $\sqrt{Z}$ , pour afficher la liste d'options. Sélectionnez ensuite l'une des options ou appuyez sur **Retour** pour continuer à utiliser l'application.

## **Autres options disponibles pour chaque application ou ensemble d'applications**

- *Effacer* pour effacer l'application ou l'ensemble d'applications du téléphone.
- *Accès Web* pour limiter l'accès réseau de l'application. Les paramètres associés sont : *Demand. avant* (demander avant d'accéder au réseau) et *Non autorisé* (accès réseau interdit).
- *Vérif. version* pour vérifier si une nouvelle version de l'application est disponible pour téléchargement à partir des services WAP.
- *Page Web* pour obtenir d'autres informations ou données supplémentaires pour l'application à partir d'une page Internet. Cette fonction doit cependant être prise en charge par le réseau. Cette option n'apparaît que si une adresse Internet a été fournie avec l'application.
- •*Détails* pour obtenir des informations supplémentaires sur l'application.

©2002 Nokia Corporation. All rights reserved. **78**

- Vous pouvez télécharger de nouvelles applications Java de différentes manières :<br>
 Appuyez sur Menu, sélectionnez Applications et *Ouvrir navigat*. pour rechercher l'application Java<br>
 Voulue, par exemple sur le site du
- 
- 

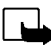

Remarque : Si vous téléchargez des applications (Java) à partir d'un site non-Nokia, nous vous recommandons la même prudence en termes de sécurité et de contenu que pour tout autre site.

# **Afficher les informations système**

Consultez la capacité mémoire disponible pour l'installation de nouvelles applications.

Appuyez sur **Menu**, sélectionnez *Applications*, puis *Mémoire*.

# ■ Calculatrice (Menu 7)

La calculatrice du téléphone effectue l'addition, la soustraction, la multiplication, la division, le carré et la racine carrée, et convertit les devises.

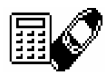

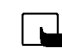

**Remarque :** Le téléphone doit être sous tension pour que vous puissiez utiliser cette fonction. Ne mettez pas votre téléphone sous tension lorsque l'utilisation des téléphones cellulaires est interdite ou lorsqu'il risque de provoquer des interférences ou de présenter un danger.

La précision de la calculatrice étant limitée, des erreurs d'arrondi peuvent se produire, surtout dans les divisions longues.

- 1. Appuyez sur **Menu** et sélectionnez *Calculatrice*.
- 2. Lorsque "0" est affiché à l'écran, entrez le premier nombre du calcul. Appuyez sur  $\overline{a}$  pour ajouter des décimales.
- 3. Appuyez sur **Options** et sélectionnez *Additionner*, *Soustraire*, *Multiplier*, *Diviser*, *Carré*, *Racine carrée* ou *Modifier signe*.

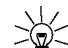

**Conseil** : Vous pouvez aussi appuyer sur  $\left(\frac{1}{2}n\right)$  une fois pour additionner, deux fois pour

- soustraire, trois fois pour multiplier et quatre fois pour diviser.
- 4. Saisissez le deuxième nombre.
- 5. Pour obtenir le total, appuyez sur **Options** et sélectionnez *Résultat*. Répétez les étapes 3 à 5 autant de fois que nécessaire.
- 6. Avant de commencer un autre calcul, maintenez la touche **Effacer** pressée.

- 
- **Force 1. Appuyez sur Menu et sélectionnez** *Calculatrice*.<br>
2. Pour enregistrer le taux de change, appuyez sur Options et sélectionnez *Taux de change*.<br>
Sélectionnez l'une des options affichées. Saisissez le taux de chan Sélectionnez l'une des options affichées. Saisissez le taux de change (appuyez sur  $\overline{a}$ ) pour ajouter des décimales), puis appuyez sur **Valider**. Le taux de change reste en mémoire tant que vous ne le remplacez pas.
- 3. Pour effectuer la conversion de devises, entrez le montant à convertir, appuyez sur **Options** et choisissez *En nationale* ou *En étrangère*.

Vous pouvez aussi effectuer les conversions de devises en mode veille. Saisissez le montant à convertir, appuyez sur **Options** et choisissez *En nationale* ou *En étrangère*.

# ■ **Liste tâches (Menu 8)**

Vous pouvez enregistrer une note concernant une tâche que vous devez faire. Les notes peuvent être enregistrées avec un ordre de priorité. Vous pouvez ainsi enregistrer jusqu'à 30 notes mais leur nombre effectif dépend de la longueur de celles-ci.

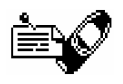

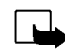

**Remarque :** Le téléphone doit être sous tension pour que vous puissiez utiliser cette fonction. Ne mettez pas votre téléphone sous tension lorsque l'utilisation des téléphones cellulaires est interdite ou lorsqu'il risque de provoquer des interférences ou de présenter un danger.

Appuyez sur **Menu** et sélectionnez *Liste tâches*. Appuyez sur **Options** ou faites défiler jusqu'à la note voulue, puis appuyez sur **Options**. Sélectionnez :

- *Ajouter* pour ajouter une nouvelle note. Saisissez l'objet de la note, appuyez sur **Options** et sélectionnez *Enregistrer*. Sélectionnez la priorité de la note, *Elevée (1)*, *Moyenne (2)* ou *Faible (3)*. Les notes sont affichées d'abord par ordre de priorité, puis par ordre alphabétique. *Dictionnaire*, reportez-vous à la section [Activer ou désactiver la saisie intuitive](#page-32-0), page [33](#page-32-0).
- *Effacer* pour supprimer la note sélectionnée.
- •*Modifier* pour modifier le contenu de la note.
- •*Modif. priorité* pour changer le niveau de priorité de la note.
- *Afficher* pour afficher la note sélectionnée.
- *Aller à priorité* pour choisir le niveau de priorité à partir duquel afficher les notes.
- •*Enr. ds agenda* pour enregistrer la note dans l'agenda.
- *Env. en texte* pour envoyer la note à un autre téléphone sous forme de message texte.

### ©2002 Nokia Corporation. All rights reserved. **82**

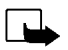

Vous pouvez utiliser l'agenda du téléphone comme aide-mémoire, pour vous rappeler<br>les appels à passer, les réunions ou les anniversaires.<br>les appels à passer, les réunions ou les anniversaires.<br>pas votre téléphone sous ten

sélectionnez *Notes du jour*. Le témoin de note est affiché en première ligne. Vous pouvez afficher une note dans la vue du jour en l'atteignant par défilement, puis en appuyant sur **Options**, puis sur *Voir*. La vue des semaines affiche 4 semaines à la fois.

### **Les autres options des vues de l'agenda sont les suivantes :**

- • Options permettant de rédiger une note, d'envoyer la note via infrarouge ou Bluetooth, de l'envoyer directement sur l'agenda d'un autre téléphone ou sous forme de message texte.
- •Options pour effacer, modifier, déplacer ou répéter une note.
- *Paramètres* pour définir, par exemple la date, l'heure et le format de date et d'heure. L'option *Effac. auto* vous permet de configurer le téléphone pour supprimer automatiquement toutes les notes anciennes au bout d'un délai spécifié. Cependant, les notes répétées, comme les anniversaires, ne seront pas supprimées.

# **Rédiger une note sur l'agenda**

Pour la saisie des lettres et des chiffres, voir [Écrire un texte](#page-31-0), page [32.](#page-31-0)

Appuyez sur **Menu** et sélectionnez *Agenda*. Faites défiler jusqu'à la date voulue, appuyez sur **Options**, puis sélectionnez *Rédiger note*. Sélectionnez l'un des types de note suivants :

- • *Réunion* : saisissez la note, ou cherchez un nom dans le répertoire, puis appuyez sur **Valider**. Ensuite, saisissez l'heure de la réunion et appuyez sur **Valider**. Si vous le souhaitez, sélectionnez *Activer alarme*, puis saisissez l'heure d'alarme pour cette note.
- *Appel* : saisissez le numéro de téléphone voulu, appuyez sur **Valider**, puis saisissez le nom et appuyez sur **Valider**, ou bien recherchez ces coordonnées dans le répertoire. Ensuite, saisissez l'heure d'appel et appuyez sur **Valider**. Si vous le souhaitez, sélectionnez *Activer alarme*, puis saisissez l'heure d'alarme pour cette note.
- *Anniversaire* : saisissez le nom de la personne, ou cherchez-le dans le répertoire, puis appuyez sur **Valider**. Ensuite, saisissez la date de naissance et appuyez sur **Valider**. Saisissez l'année de naissance (facultatif) et appuyez sur **Valider**. Si vous entrez l'année de naissance, la note indique l'âge de la personne après son nom. Si vous le souhaitez, sélectionnez *Activer alarme*, puis saisissez l'heure d'alarme pour cette note.
- *Mémo* : saisissez la note et appuyez sur **Valider**.

Lorsqu'une alarme est programmée, le témoin  $\mathcal P$  apparaît lorsque vous affichez les notes.

# **Alarme déclenchée par une note**

Le téléphone émet des bips et la note est affichée. Lorsqu'une note d'appel <sup>T</sup>est affichée, vous pouvez appeler le numéro indiqué en appuyant sur  $\bigodot$ . Pour arrêter l'alarme et consulter la note, appuyez sur **Voir**. Pour arrêter l'alarme sans consulter la note, appuyez sur **Quitter**.

©2002 Nokia Corporation. All rights reserved. **84**

### ©2002 Nokia Corporation. All rights reserved.

<span id="page-84-0"></span>Vous pouvez configurer votre téléphone pour la réception de données par son port<br>infrarouge. Pour que la liaison infrarouge soit possible, l'appareil avec lequel vous<br>souhaitez établir la connexion doit être compatible IrD

de Classe 1.

**Remarque :** Le téléphone doit être sous tension pour que vous puissiez utiliser cette fonction. Ne mettez pas votre téléphone sous tension lorsque l'utilisation des téléphones cellulaires est interdite ou lorsqu'il risque de provoquer des interférences ou de présenter un danger.

### **Envoyer et recevoir des données par infrarouge**

- Assurez-vous que les ports infrarouges des appareils d'émission et de réception sont dirigés l'un vers l'autre et qu'aucun obstacle ne les sépare. La distance optimale entre deux appareils en liaison infrarouge est d'un mètre au maximum.
- Pour activer le port IR du téléphone pour la réception de données via infrarouge, appuyez sur **Menu** et sélectionnez *Infrarouge*.
- L'utilisateur du téléphone émetteur sélectionne la fonction infrarouge voulue pour lancer le transfert des données.

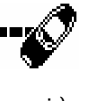

**85**

Si le transfert de données ne démarre pas dans les deux minutes qui suivent l'activation du port infrarouge, la connexion est interrompue et devra être réactivée.

### **Témoin de connexion infrarouge**

- $\bullet$ Lorsque b--- est affiché en permanence, la connexion infrarouge est activée et votre téléphone est prêt à envoyer ou à recevoir des données par son port IR.
- Lorsque •••• clignote, votre téléphone essaie d'établir la connexion avec l'autre appareil ou bien la connexion a été interrompue.

Vous pouvez configurer votre téléphone pour l'envoi et la réception de données via<br>Bluetooth. Dans le menu Bluetooth, vous pouvez gérer les connexions et définir les<br>Étant donné que les appareils Bluetooth communiquent par électroniques.

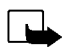

**Remarque :** Le téléphone doit être sous tension pour que vous puissiez utiliser cette fonction. Ne mettez pas votre téléphone sous tension lorsque l'utilisation des téléphones cellulaires est interdite ou lorsqu'il risque de provoquer des interférences ou de présenter un danger.

Dans certains pays, des restrictions d'utilisation des appareils Bluetooth peuvent exister. Renseignez-vous auprès de votre revendeur et des administrations locales légalement compétentes.

# **Activer et désactiver Bluetooth**

Appuyez sur **Menu** et sélectionnez *Bluetooth*. Lorsque *Bluetooth* s'affiche, sélectionnez *Activer* ou *Désactiver*. Le téléphone affiche une notification indiquant que Bluetooth est activée ou désactivée. Lorsque Bluetooth est activée, l'indicateur [69] est affiché.

La fonction Bluetooth consomme de l'énergie et réduit l'autonomie du téléphone. Veillez à ne pas la laisser fonctionner en arrière-plan lorsque vous effectuez d'autres opérations sur votre téléphone.

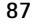

### **Nom de l'équipement Bluetooth**

Lorsque vous activez Bluetooth pour la première fois, le nom de votre téléphone Nokia 6310i est affiché. Vous pouvez accepter ce nom par défaut ou le changer. Le nom est composé de 15 caractères au maximum. Une fois le nom validé, *Nom enregistré* s'affiche. Les noms d'équipements ou d'accessoires Bluetooth vous permettent de les distinguer entre eux.

Notez que le nom de votre téléphone n'apparaît pas si vous l'avez déjà changé dans *Paramètres Bluetooth* avant la première activation de Bluetooth. Voir [Paramètres Bluetooth](#page-89-0), page [90.](#page-89-0)

### <span id="page-87-0"></span>**Mise en liaison avec code d'authentification Bluetooth**

Pour établir une connexion sûre, votre téléphone doit échanger les codes d'authentification Bluetooth avec l'appareil auquel vous le connectez pour la première fois. Cette opération est appelée liaison. Le code d'authentification Bluetooth est un code numérique de 1 à 16 caractères de long. Les accessoires, tout comme les connexions fax et données vers un ordinateur compatible, nécessitent une mise en liaison. Les accessoires Nokia possèdent des codes d'authentification fixés fournis avec l'accessoire.

Lors de l'établissement d'une connexion Bluetooth avec des appareils autres que des accessoires Nokia, par exemple avec un autre téléphone mobile, vous pouvez créer votre propre code d'authentification temporaire. Ce code est utilisé une seule fois et vous n'avez pas besoin de le mémoriser. Si vous souhaitez partager une connexion Bluetooth avec quelqu'un, utilisez des codes d'authentification identiques avec cette personne. Si vous devez mettre à nouveau en liaison les deux appareils, vous pouvez composer un nouveau code.

Connexion Bluetooth<br>
Appuyez sur Menu, sélectionnez *Bluetooth*, puis *Rechercher accessoires audios*. Le téléphone<br>
commence sa recherche des équipements ou accessoires. Les appareils répondant à cette recherche<br>
apparais téléphone affiche le dernier appareil trouvé en bas de la liste. Pour arrêter cette recherche, appuyez sur **Arrêter**.

Faites défiler jusqu'à l'appareil voulu et appuyez sur **Sélect.**. Lorsque la connexion est établie, le texte *Connecté à* <sup>s</sup>'affiche suivi du nom de l'appareil.

Si les deux appareils ne sont pas liés, il vous est demandé d'entrer le code d'authentification de l'équipement voulu. Voir [Mise en liaison avec code d'authentification Bluetooth](#page-87-0) ci-dessus.

Notez que si un appareil de la liste est déplacé hors de portée et que vous essayez de vous y connecter, une note d'erreur s'affiche.

Vous ne pouvez établir qu'une seule connexion à la fois.

Pour visualiser l'appareil actif, appuyez sur **Menu**, choisissez *Bluetooth*, puis *Afficher équipement actif*. Dans ce menu, vous pouvez également clore la connexion à cet appareil.

Pour afficher la liste des équipements liés, appuyez sur **Menu**, choisissez *Bluetooth*, puis *Afficher équipements liés*. La liaison la plus ancienne est affichée en haut de la liste. Si vous appuyez sur **Options** sous *Afficher équipements liés*, certaines des options suivantes sont disponibles selon l'état de l'équipement ou de la connexion : *Attribuer dénomination*, pour attribuer un nom (visible par vous uniquement) à l'appareil lié, *Suppression liaison* pour supprimer l'équipement sélectionné de la liste, *Demander autorisat. connex.* pour définir si la connexion avec l'appareil lié est établie automatiquement (*Non*) ou si le téléphone demande l'autorisation avant de l'établir (*Oui*).

**89**

# <span id="page-89-0"></span>**Paramètres Bluetooth**

Ces paramètres sont destinés aux liaisons Bluetooth avec votre téléphone. Appuyez sur **Menu**, sélectionnez *Bluetooth*, puis *Paramètres Bluetooth*. Vous disposez des options suivantes :

- *Visibilité de mon téléphone* pour changer la visibilité de votre téléphone par les autres appareils Bluetooth. Les options sont :
	- *Visible par tous*, qui est le mode par défaut.
	- *Masqué* pour rendre le téléphone non détectable par les équipements non mis en liaison.
- • *Nom de mon téléphone* pour changer le nom d'équipement Bluetooth de votre téléphone, tel qu'il est connu des autres.

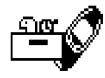

Suppléments (Menu 12)<br>
Remarque : Le téléphone doit être sous tension pour que vous puissiez utiliser les<br>
fonctions de ce menu. Ne mettez pas votre téléphone sous tension lorsque l'utilisation des téléphones<br>
sans fil est

il est pratique d'enregistrer un nom et un numéro de téléphone afin de les noter ultérieurement.

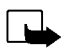

**Remarque :** Respectez la réglementation locale en vigueur pour l'enregistrement des appels. N'utilisez pas cette fonction de manière illégale.

### **Enregistrer**

- 1. Appuyez sur **Menu**, sélectionnez *Suppléments*, puis *Mémo vocal*.
- 2. Pour démarrer l'enregistrement, sélectionnez *Enregistrer*. Pour lancer l'enregistrement lors d'une communication téléphonique, appuyez sur **Options**, puis sélectionnez *Enregistrer*. Pendant l'enregistrement, tenez votre téléphone en position normale près de l'oreille.
- 3. Pour arrêter l'enregistrement, appuyez sur **Arrêter**.
- 4. Saisissez un nouveau titre pour cet enregistrement et appuyez sur **Valider** pour l'enregistrer. Si vous ne voulez pas conserver l'enregistrement, appuyez sur **Effacer** pour effacer le titre donné. Puis appuyez sur **Retour** et **Valider**.

Si vous enregistrez l'appel actif, le téléphone titre automatiquement l'enregistrement par le nom *Enregist.*.

# **Liste des enregistrements**

Appuyez sur **Menu**, sélectionnez *Suppléments*, puis *Mémo vocal*. Sélectionnez *Liste enregist.*, faites défiler jusqu'à l'enregistrement voulu et appuyez sur **Options**.

- Sélectionnez *Réécouter* pour écouter l'enregistrement sélectionné.
- Sélectionnez *Modifier titre*. Saisissez un nouveau titre pour cet enregistrement et appuyez sur **Valider**.
- Sélectionnez *Effacer* pour effacer l'enregistrement. Appuyez sur **Valider** pour confirmer.
- Sélectionnez *Ajouter alarme*. Saisissez la date de l'alarme et appuyez sur **Valider**. Saisissez l'heure de l'alarme et appuyez sur **Valider**.

*Alarme* remplace *Ajouter alarme* lorsqu'une alarme est programmée. Sélectionnez *Alarme* pour afficher le titre de l'enregistrement, ainsi que la date et l'heure d'alarme. Pour supprimer l'alarme, appuyez sur **Effacer**, puis sur **Valider**.

Lorsque l'heure programmée pour l'alarme est atteinte, le téléphone sonne et affiche le message *Enregistr.!* avec l'heure d'alarme et le titre de l'enregistrement. Appuyez sur **Arrêter** pour arrêter l'alarme, puis sur **Lecture** pour écouter l'enregistrement.

©2002 Nokia Corporation. All rights reserved. **92**

**Commandes vocales**<br>
Toute une liste de fonctions du téléphone peuvent être activées par reconnaissance vocale. Vous<br>
pouvez ajouter jusqu'à 5 identificateurs vocaux de commande.<br>
Appuyez sur Menu, sélectionnez *Supplément* témoin <sup>5</sup> apparaît.

Pour attribuer un identificateur vocal à une commande, suivez la procédure décrite dans [Ajouter un](#page-42-0)  [identificateur vocal](#page-42-0), page [43](#page-42-0). Voir aussi [Écouter, changer ou effacer un identificateur vocal](#page-43-0), page [44](#page-43-0).

Vous activez la commande vocale comme pour composer un appel par reconnaissance vocale (voir page [44\)](#page-43-1).

Lorsqu'une application utilisant la connexion GPRS envoie ou reçoit des données, vous ne pouvez pas activer de commande vocale. Pour activer une commande vocale, arrêtez l'application utilisant la connexion GPRS (WAP ou modem).

# **Portefeuille**

Dans le *Portefeuille* vous pouvez stocker des données personnelles, telles que notes ou cartes virtuelles (par exemple, des informations sur vos cartes de crédit et de fidélité). Vous pouvez également entrer dans une boutique WAP et payer vos achats avec le portefeuille.

Lorsque vous essayez d'accéder au portefeuille la première fois, vous devez créer votre code portefeuille à l'invite *Créer code portefeuille:*. Saisissez et acceptez ce code composé de 4 à 10 caractères, puis confirmez-le à l'invite *Vérifier code portefeuille:*. Si votre saisie est exacte, le téléphone affiche *Code portefeuille créé*. Notez qu'il n'existe aucune limitation du nombre de tentatives de saisie du code de vérification. Si vous saisissez un mauvais code portefeuille plusieurs fois de suite, le portefeuille se bloque pendant 5 minutes.

Si vous souhaitez réinitialiser le contenu du portefeuille et son code d'accès, saisissez \*#3925538# en mode inactif. Vous devez entrer le code de sécurité du téléphone pour que le contenu et le code du portefeuille soient effacés. Notez que le contenu intégral du portefeuille sera effacé.

Appuyez sur **Menu**, sélectionnez *Suppléments*, puis *Portefeuille*. Le téléphone affiche *Entrer code portefeuille:*. Après avoir saisi et confirmé le code correct, vous pouvez choisir *Cartes*, *Notes perso.* ou *Paramètres*.

### **Stocker des informations sur vos cartes personnelles**

Appuyez sur **Menu**, sélectionnez *Suppléments*, *Portefeuille*, puis *Cartes* pour afficher la liste des cartes. Le nombre maximum de cartes est limité à 5. Pour afficher ou modifier les détails d'une carte, sélectionnez-la et appuyez sur **Sélect.** pour accéder à certaines options parmi les suivantes :

- *Infos carte* pour mémoriser, par exemple le nom, le type, le numéro et la date d'expiration de la carte.
- *Infos utilisateur* pour mémoriser le nom d'utilisateur et le mot de passe.
- *Infos expédit.* pour stocker des informations personnelles, par exemple votre nom et votre adresse.
- *Infos facturat.* pour stocker des informations relatives aux cartes de crédit pour lesquelles la facturation ne vous est pas adressée personnellement, par exemple pour une carte de crédit de société.
- *Infos facture* pour stocker des numéros de téléphone et des adresses e-mail.
- *Copier carte* pour copier les données d'une carte existant dans le portefeuille.
- *Vider carte* pour effacer les détails d'une carte.
- *Renom. carte* pour renommer la carte sélectionnée.
- ©2002 Nokia Corporation. All rights reserved. **94**

**Notes personnelles, vous pouvez stocker jusqu'à 30 données confidentielles, par exemple des<br>codes d'authentification.<br>Appuyez sur Menu, sélectionnez** *Suppléments, Portefeuille* **et** *Notes perso.***. En appuyant sur Options,<br>** 

### **Paramètres du portefeuille**

Appuyez sur **Menu**, sélectionnez *Suppléments*, *Portefeuille* et *Paramètres*. Sélectionnez :

- *Demande code* pour activer ou désactiver la demande du code portefeuille. Notez que vous devez saisir le code portefeuille existant avant de pouvoir activer ou désactiver la demande de ce code.
- *Modifier code* pour changer le code portefeuille.

### **Payer vos achats avec le portefeuille**

Vous pouvez accéder à une boutique WAP et payer vos achats avec le portefeuille en suivant la procédure ci-dessous :

- 1. Établissez une connexion WAP (voir ci-dessous).
- 2. Entrez dans la boutique WAP voulue et choisissez le produit que vous souhaitez acquérir.
- 3. Remplissez le formulaire de paiement que vous recevez du prestataire de services en y transférant les informations du portefeuille. Pour cela, recherchez la carte contenant les informations requises et sélectionnez-la. Si vous souhaitez remplir tous les champs, choisissez *Rempl. champs* (cette option n'est affichée que si la page WAP ou la carte gère la norme Electronic Commerce Modeling Language). Vous pouvez aussi choisir un seul champ d'information d'une carte. Le téléphone affiche le formulaire rempli.
- 4. Validez l'achat, les informations sont alors transmises.

# **Compte à rebours**

Appuyez sur **Menu**, sélectionnez *Suppléments*, puis *Compte à rebours*. Saisissez le délai d'alarme en heures et minutes, puis appuyez sur **Valider** pour lancer le compte à rebours. Si vous le souhaitez, rédigez une note qui s'affichera lorsque le délai expire, puis appuyez sur **Valider**. Durant le compte à rebours, le témoin  $\Xi$  est affiché en mode veille.

Si le délai est atteint lorsque le téléphone est en mode veille, ce dernier sonne et la note correspondante, sinon le texte *Temps écoulé*, s'affiche en clignotant. Arrêtez l'alarme en appuyant sur <sup>n</sup>'importe quelle touche. Si aucune touche n'est pressée, l'alarme s'arrête automatiquement au bout de 30 secondes. Appuyez sur **Valider** pour effacer la note.

**Pour arrêter le compte à rebours ou pour changer le délai :**

Appuyez sur **Menu**, sélectionnez *Suppléments*, puis *Compte à rebours*. Sélectionnez *Changer heure* pour redéfinir le compte à rebours, ou *Arrêter compt.* pour l'arrêter.

Chronomètre<br>Grâce au chronomètre, vous relevez des durées, effectuez des relevés de temps intermédiaires ou<br>mesurez des tours. Pendant que le chronomètre tourne, vous pouvez utiliser le téléphone<br>normalement.<br>La fonction d

<span id="page-96-0"></span>

Sélectionnez *Continuer* si le chronomètre est passé en arrière-plan, par exemple à cause d'un appel entrant.

- 2. Appuyez sur **Début** pour lancer l'observation du temps. Appuyez sur **Fract.** chaque fois que vous souhaitez relever un temps intermédiaire. Les temps intermédiaires relevés sont affichés sous la durée courante à l'écran. Vous pouvez les parcourir pour les consulter.
- 3. Appuyez sur **Arrêter** pour arrêter l'observation du temps.
- 4. Appuyez sur **Options** et sélectionnez :

*Commencer* pour relancer l'observation du temps. La nouvelle durée est ajoutée à la précédente.

*Enregistrer* pour enregistrer la durée. Saisissez un nom pour le temps mesuré et appuyez sur **Valider**. Si aucun nom n'est fourni, la durée totale est utilisée comme titre.

*Réinitialiser* pour remettre le compte à zéro sans l'enregistrer.

### **Temps par tour**

Appuyez sur **Menu**, sélectionnez *Suppléments*, *Chronomètre* et *Chrono tour*. Appuyez sur **Début** pour lancer l'observation du temps et sur **Tour** pour mesurer un tour. Appuyez sur **Arrêter** pour arrêter la mesure du tour. Appuyez sur **Options** pour enregistrer ou réinitialiser les temps par tour. Voir [Observation de durée et fractions de temps](#page-96-0) ci-dessus.

### **Consulter ou effacer les relevés de temps**

Appuyez sur **Menu**, sélectionnez *Suppléments*, puis *Chronomètre*.

Si le chronomètre n'a pas été remis à zéro, vous pouvez sélectionner *Dernier chrono* pour consulter le dernier relevé de temps. Sélectionnez *Voir chronos* pour afficher la liste des noms et des durées finales de relevés, puis choisissez le relevé que vous souhaitez consulter.

Pour effacer les relevés enregistrés, appuyez sur **Options** et sélectionnez *Eff. chronos*. Sélectionnez *Tous ensemble* et appuyez sur **Valider**, ou *Un par un* et faites défiler jusqu'au relevé que vous souhaitez supprimer. Appuyez sur **Effacer** et **Valider**.

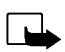

Voir aussi [WAP \(Wireless Application Protocol\)](#page-17-0), page [18](#page-17-0).<br>
Voir aussi WAP (Wireless Application Protocol), page 18.<br>
Francque : Le téléphone doit être sous tension pour que vous puissiez utiliser cette<br>
fonction. Ne mettez

# **Procédure de base pour accéder aux services WAP et les utiliser**

- 1. Enregistrez les paramètres de service nécessaires pour accéder au service WAP que vous souhaitez utiliser. Voir [Configurer le téléphone pour un service WAP](#page-99-0) ci-dessous et [Paramètres d'apparence du](#page-106-0)  [navigateur WAP](#page-106-0), page [107](#page-106-0).
- 2. Connectez-vous au service WAP. Voir [Se connecter à un service WAP](#page-103-0), page [104](#page-103-0).
- 3. Naviguez dans les pages du service WAP. Voir [Navigation dans un service WAP](#page-104-0), page [105](#page-104-0).
- 4. Lorsque la navigation est terminée, coupez la connexion au service WAP. Voir [Terminer une](#page-106-1)  [connexion WAP](#page-106-1), page [107](#page-106-1).

# <span id="page-99-0"></span>**Configurer le téléphone pour un service WAP**

Vous pouvez recevoir les paramètres du service WAP qui vous intéresse sous forme d'un message texte provenant de l'opérateur réseau ou du prestataire proposant ce service. Pour plus d'informations, contactez votre opérateur réseau ou votre prestataire de services, ou bien visitez le site Web du Club Nokia (www.club.nokia.com).

Vous pouvez aussi saisir manuellement ces paramètres. Pour connaître les paramètres appropriés, contactez votre opérateur réseau ou votre prestataire de services. Les paramètres WAP peuvent être fournis, par exemple sur le site Web de l'opérateur réseau ou du prestataire de services.

### **Enregistrer les paramètres de service reçus sous forme de message texte**

Lorsque vous recevez les paramètres de service sous forme de message, le texte *Paramètres de service reçus* s'affiche.

• Pour enregistrer et activer ces paramètres, appuyez sur **Options** et sélectionnez *Enregistrer*.

Si aucun paramètre n'est enregistré dans *Activer param. de service*, les paramètres sont enregistrés sous le premier jeu de connexion disponible et activés.

- Pour effacer les paramètres reçus, appuyez sur **Options** et sélectionnez *Rejeter*.
- Pour consulter les paramètres reçus, appuyez sur **Options** et sélectionnez *Afficher*. Pour enregistrer les paramètres, appuyez sur **Enreg.**.

- 
- 

Saisir manuellement les paramètres de service<br>1. Appuyez sur Menu, sélectionnez *Services*, puis Paramètres.<br>2. Sélectionnez *Activer param. de service.*<br>2. Sélectionnez *Activer param. de service.*<br>2. Vous devez activer l

- 
- 

Sélectionnez les paramètres de service, un par un, puis saisissez leur valeur requise.

- •*Nom paramètres* : saisissez un nouveau nom pour le jeu de paramètres et appuyez sur **Valider**.
- *Page d'accueil* : saisissez l'adresse de la page d'accueil du service WAP que vous souhaitez utiliser, puis appuyez sur **Valider**.
- *Mode session* : sélectionnez *Continue* ou *Temporaire*.
- *Sécurité connexion* : sélectionnez *Avec* ou *Sans*.

Lorsque la sécurité de connexion est activée (*Avec*), le téléphone essaie d'utiliser une connexion sécurisée avec le service WAP. Si la connexion sécurisée n'est pas disponible, la connexion ne sera pas établie. Si vous souhaitez vous connecter quand même, de façon non sécurisée, vous devez définir la sécurité de connexion sur *Sans*.

• *Porteuse de données* : sélectionnez *Données GSM* ou *GPRS*. Pour plus d'informations, notamment sur le tarif et la vitesse de connexion, contactez votre opérateur réseau ou votre prestataire de services.

**Les options suivantes dépendent de la porteuse de données sélectionnée :**

Si *Données GSM* est la porteuse de données sélectionnée :

- *No. appel serveur* : saisissez le numéro de téléphone et appuyez sur **Valider**.
- *Adresse IP* : saisissez l'adresse et appuyez sur **Valider**. Vous obtenez cette adresse auprès de votre opérateur réseau ou de votre prestataire de services.
- *Type authentification* : sélectionnez *Sécurisé* ou *Normal*.
- *Type d'appel de données* : sélectionnez *Analogique* ou *RNIS*.
- *Débit d'appel de données* : sélectionnez la vitesse que vous voulez utiliser, ou bien choisissez *Automatique*. *Automatique* est disponible uniquement lorsque le type d'appel de données sélectionné est *Analogique*. La vitesse effective de l'appel de données dépend du prestataire de services.
- *Type de connexion* : sélectionnez *Manuel* ou *Automatique*. Si vous sélectionnez *Automatique*, la connexion utilise le nom d'utilisateur et le mot de passe saisis dans les paramètres ci-dessous. Si vous sélectionnez *Manuel*, ces informations sont requises au moment d'établir la connexion.
- *Nom d'utilisateur* : saisissez le nom d'utilisateur et appuyez sur **Valider**.
- *Mot de passe* : saisissez le mot de passe et appuyez sur **Valider**.

Si *GPRS* est la porteuse de données sélectionnée :<br>
Connexion *GPRS* : sélectionnez *Permanente* ou *Si nécessaire*.<br>
Si vous sélectionnez *Permanente*, le téléphone est automatiquement inscrit sur le réseau GPRS<br>
lorsque

un service WAP et coupée lorsque vous arrêtez la connexion au service.

• *Point d'accès GPRS* : saisissez le nom du point d'accès et appuyez sur **Valider**.

Le nom du point d'accès est nécessaire pour établir la connexion au réseau GPRS. Vous obtenez ce nom auprès de votre opérateur réseau ou de votre prestataire de services.

- *Adresse IP* : saisissez l'adresse et appuyez sur **Valider**. Vous obtenez cette adresse auprès de votre opérateur réseau ou de votre prestataire de services.
- •*Type authentification* : sélectionnez *Sécurisé* ou *Normal*.
- *Type de connexion* : sélectionnez *Manuel* ou *Automatique*. Si vous sélectionnez *Manuel* lorsque la *Connexion GPRS* est *Permanente*, l'option de connexion *Permanente* n'est pas accessible.
- •*Nom d'utilisateur* : saisissez le nom d'utilisateur et appuyez sur **Valider**.
- •*Mot de passe* : saisissez le mot de passe et appuyez sur **Valider**.

# <span id="page-103-0"></span>**Se connecter à un service WAP**

D'abord, vérifiez que les paramètres correspondant au service WAP que vous souhaitez utiliser sont activés. Pour activer les paramètres :

• Appuyez sur **Menu**, sélectionnez *Services*, puis *Paramètres*. Sélectionnez *Activer param. de service*, faites défiler jusqu'au jeu voulu et appuyez sur **Activer**.

Ensuite, connectez-vous au service WAP. Il existe 3 façons de se connecter :

• Ouvrez la page d'accueil du service WAP :

Appuyez sur **Menu**, sélectionnez *Services*, puis *Accueil*.

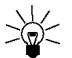

**Conseil :** Pour ouvrir rapidement la page d'accueil du service WAP :

En mode veille, maintenez la touche  $\textcircled{g}$  pressée.

**OU** 

• Sélectionnez le signet du service WAP :

Appuyez sur **Menu**, sélectionnez *Services*, *Signets* et choisissez le signet.

Si le signet ne fonctionne pas avec les paramètres de service actifs, activez un autre jeu de paramètres et réessayez.

OU

• Saisissez l'adresse du service WAP :

Appuyez sur **Menu**, sélectionnez *Services*, puis *Aller à adresse*. Saisissez l'adresse du service WAP (appuyez sur  $\left(\frac{1}{2}n\right)$  pour les caractères spéciaux) et appuyez sur Valider.

Notez que l'ajout du préfixe http:// devant l'adresse est inutile car celui-ci est ajouté automatiquement.

©2002 Nokia Corporation. All rights reserved. **104**

<span id="page-104-0"></span>Navigation dans un service WAP<br>
Une fois la connexion au service WAP établie, vous pouvez parcourir les pages WAP qu'il propose. La<br>
fonction des touches du téléphone peut varier selon les services WAP. Suivez les texte de

### **Règles générales d'utilisation des touches du téléphone**

- Utilisez les touches de défilement  $\vee$  et  $\triangle$  pour parcourir la page WAP.
- •Pour sélectionner l'option en surbrillance, appuyez sur  $\mathbb{S}$ .
- Pour taper des lettres et des chiffres, utilisez les touches  $\bullet \rightarrow a$  and  $\bullet$  , et pour saisir des caractères spéciaux, appuyez sur la touche  $\left(\begin{matrix} \ast \\ \ast \end{matrix}\right)$ .
- Lors d'une connexion WAP, vous disposez de certaines ou de la totalité des options suivantes. Appuyez sur **Options** et sélectionnez l'option voulue.

*Accueil* pour revenir à la page d'accueil du service WAP.

*Signets* pour afficher la liste des signets. Pour plus de détails, voir [Signets](#page-107-0), page [108](#page-107-0).

*Modifier* / *Ouvrir ligne* / *Ouvrir lien* / *Ouvrir liste* pour saisir un texte ou sélectionner une option en surbrillance dans la page WAP.

*Ajouter signet* pour ajouter la page WAP courante à la liste des signets.

*Aller à adresse* pour saisir l'adresse du service WAP voulu.

*Msg services* pour afficher la liste des messages de service (voir [Messages de services](#page-109-0), page [110\)](#page-109-0).

*Param. appar.* : voir [Paramètres d'apparence du navigateur WAP](#page-106-0), page [107](#page-106-0).

*Paramètres de téléchargement* : voir [Paramètres de téléchargement](#page-107-1), page [108](#page-107-1).

*Utiliser numéro* pour copier un numéro de la page WAP courante en vue de l'enregistrer ou de l'appeler (arrête la connexion WAP). Si la page contient plusieurs numéros, vous pouvez sélectionner celui qui vous intéresse.

*Actualiser* pour recharger et actualiser la page WAP courante.

*Vider le cache* : voir [Mémoire cache](#page-110-0), page [111](#page-110-0).

*Infos sécurité* pour consulter les informations de sécurité concernant la connexion WAP en cours et le serveur.

*Quitter* pour quitter la navigation et terminer l'appel.

# **Appel WAP direct**

Certaines pages WAP prennent en charge des fonctions auxquelles vous accédez lors de la navigation. Dans ce cas, la page WAP vous l'indique. Vous pouvez, par exemple :

- effectuer un appel vocal lorsque vous êtes sur une page WAP.
- envoyer des signaux DTMF tout en ayant un appel vocal en cours.
- enregistrer dans le répertoire un nom et un numéro de téléphone à partir d'une page WAP.

Le téléphone demande confirmation avant de procéder à l'opération.

<span id="page-106-1"></span>Terminer une connexion WAP<br>
Pendant la connexion au service WAP, appuyez sur Options, puis choisissez Quitter. Lorsque<br>
Abandonner navigation? s'affiche, appuyez sur Oui.<br>
Ou bien, appuyez sur <br>
Ou bien, appuyez sur <br>
Si D

<span id="page-106-0"></span>1. **Quand aucune connexion WAP n'est en cours** :

Appuyez sur **Menu**, sélectionnez *Services*, *Paramètres* et *Paramètres d'apparence*.

**Lorsqu'une connexion WAP est en cours** :

Appuyez sur **Options** et sélectionnez *Param. appar.*.

- 2. Choisissez *Habillage texte* ou *Afficher images*.
- 3. Sélectionnez *Avec* ou *Sans* pour *Habillage texte*, et *Activer* ou *Désactiver* pour *Afficher images*.

Lorsque *Habillage texte* est défini sur *Avec*, le texte continue sur la ligne suivante s'il ne peut être affiché sur une seule ligne.

Lorsque *Afficher images* est défini sur *Désactiver*, les images contenues dans la page WAP ne sont pas affichées. Cela peut accélérer la navigation dans les pages WAP contenant beaucoup d'images.

# <span id="page-107-1"></span>**Paramètres de téléchargement**

Vous pouvez configurer le téléphone pour accepter ou refuser la réception des cookies.

Un cookie contient des informations que le site WAP enregistre dans la mémoire cache du navigateur de votre téléphone. Ces données sont, par exemple vos informations utilisateur ou vos préférences de navigation. Les cookies demeurent enregistrés tant que vous ne videz pas la mémoire cache (voir [Mémoire cache](#page-110-0), page [111](#page-110-0)).

1. **Quand aucune connexion WAP n'est en cours** :

Appuyez sur **Menu**, sélectionnez *Services*, *Paramètres* et *Paramètres de téléchargement*. **Lorsqu'une connexion WAP est en cours** :

Appuyez sur **Options** et sélectionnez *Paramètres de téléchargement*.

2. Sélectionnez *Cookies*, puis *Autoriser* ou *Rejeter* pour accepter ou refuser la réception des cookies.

# <span id="page-107-0"></span>**Signets**

Vous pouvez enregistrer jusqu'à 25 adresses de page WAP sous forme de signets dans la mémoire du téléphone.

1. **Quand aucune connexion WAP n'est en cours** :

Appuyez sur **Menu**, sélectionnez *Services*, puis *Signets*.

**Lorsqu'une connexion WAP est en cours** :

Appuyez sur **Options** et sélectionnez *Signets*.

- 2. Faites défiler jusqu'au signet voulu, puis appuyez sur **Options**.
- 3. Choisissez l'une des options suivantes :
- ©2002 Nokia Corporation. All rights reserved. **108**
- 
- 
- 
- 

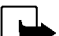

• Aller à pour établir la connexion à la page WAP associée au signet.<br>
• Editer ou Effacer pour modifier ou supprimer le signet sélectionné.<br>
• Envoyer pour envoyer le signet sélectionné à un autre téléphone via SMS, Par S

# **Recevoir un signet**

Lorsque vous recevez un signet sous forme de message texte, appuyez sur **Options** et sélectionnez *Voir* pour afficher le signet, *Enregistrer* pour l'enregistrer, ou *Rejeter* pour le supprimer.

# **Messages de services**

Le téléphone peut recevoir des messages de services envoyés par votre prestataire de services. Ces messages sont des notifications, par exemple gros titres d'actualités, et peuvent contenir un texte ou l'adresse d'un service WAP.

1. **Pour accéder aux messages de services quand aucune connexion WAP n'est en cours** :

Si vous avez reçu un message de service, *1 message service reçu* est affiché. Appuyez sur **Voir** pour accéder aux *Msg services*.

Si vous appuyez sur **Quitter**, le message est placé dans le dossier *Msg services*. Pour accéder au dossier *Msg services* ultérieurement, appuyez sur **Menu**, sélectionnez *Services*, puis *Msg services*.

**Lorsqu'une connexion WAP est en cours** :

Appuyez sur **Options** et sélectionnez *Msg services*.

2. Faites défiler jusqu'au message voulu et appuyez sur **Options**.

Sélectionnez *Récupérer* pour activer le navigateur WML et télécharger le contenu indiqué. Sélectionnez *Détails* pour afficher les informations détaillées de notification du service.

Sélectionnez *Effacer* pour supprimer la notification de service sélectionnée.

# **Configurer le téléphone pour la réception des messages de services**

Appuyez sur **Menu**, sélectionnez *Services*, *Paramètres*, *Paramètres messages services* et *Messages service*. Pour configurer le téléphone pour la réception des messages de services, sélectionnez *Activer*. Si vous sélectionnez *Désactiver*, le téléphone ne recevra aucun message de service.

### ©2002 Nokia Corporation. All rights reserved. **110**

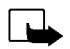

Mémoire cache<br>
Remarque : Les informations ou services auxquels vous avez accédé sont enregistrés dans la mémoire<br>
cache de votre téléphone. La mémoire cache est une mémoire intermédiaire utilisée pour stocker<br>
temporairem

**Pour vider la mémoire cache lorsqu'une connexion WAP est en cours** :

Appuyez sur **Options** et sélectionnez *Vider le cache*.

# **Témoin de sécurité**

Si le témoin de sécurité  $\blacksquare$  est affiché lors d'une connexion WAP, la transmission des données entre le téléphone et la passerelle WAP ou le serveur WAP (identifié par son *Adresse IP* dans *Modifier les paramètres de service actifs*) est cryptée.

Cependant, le témoin de sécurité n'indique pas que la transmission des données entre la passerelle et le serveur de contenu (endroit où les ressources requises sont stockées) est sécurisée. La sécurisation de la transmission des données entre la passerelle et le serveur de contenu dépend du prestataire de services.

# **Module de sécurité**

Le module de sécurité prend en charge les services de sécurité des applications WAP et permet la signature numérique du téléphone. S'il est présent, ce module est situé sur la carte SIM en tant que service facultatif fourni par votre prestataire de services. Le module de sécurité contribue à déterminer que le contenu de la carte n'a pas été lu ni modifié frauduleusement. Il peut contenir des certificats, ainsi que des clés privées ou publiques pour exploiter ces certificats. Les certificats sont stockés dans le module de sécurité par l'émetteur de la carte SIM ou par le prestataire de services.

# **Signature numérique**

La fonctionnalité de signature numérique vous sert, par exemple à signer numériquement une facture ou un contrat financier. La signature permet de remonter jusqu'à vous via la clé privée et le certificat associé utilisés pour signer ; ainsi, la signature numérique équivaut à la signature de votre nom au bas d'une facture, d'un contrat ou de tout autre document.

La signature numérique est mise en œuvre par un code incorporé à la page WAP. Sélectionnez un lien, par exemple le titre du livre que vous souhaitez acheter, et son prix. La procédure de signature numérique est lancée, elle affiche le texte à signer. À ce stade, le texte d'en-tête est *Lire* et l'icône de signature numérique  $\mathbf{E}$ <sup>e</sup> est affichée.

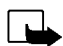

**Remarque :** Si l'icône de signature numérique n'apparaît pas, elle indique la présence d'une brèche de sécurité, auquel cas il est déconseillé d'entrer toute information personnelle, telle que PIN de signature.

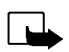

Pour signer le texte affiché, sélectionnez Signer après avoir lu l'intégralité du texte.<br> **Electionnez le texte peut ne pas contenir dans un seul écran.** Par conséquent, assurez-vous en<br>
faisant défiler le texte de le lire Sélectionnez le certificat utilisateur que vous souhaitez utiliser. Saisissez le PIN de signature et appuyez sur **Valider**. Étant donné que ce code PIN ne sort pas du téléphone, il reste secret. Le téléphone affiche une confirmation, *Code accepté*. Si vous entrez un code PIN erroné, *Erreur code* s'affiche et le téléphone vous demande de saisir à nouveau le code. Après affichage de la confirmation, l'icône de signature numérique disparaît et la navigation continue. Le service WAP peut afficher une confirmation de votre achat.

# **Certificats**

Il existe trois types de certificats :

• Certificats de serveur

Un certificat de serveur est envoyé par le serveur au téléphone ; sa validité est contrôlée à l'aide des certificats d'autorité stockés dans le téléphone ou dans le module de sécurité. De cette façon, vous êtes certain que la passerelle ou le serveur WAP est bien celle ou celui qu'ils prétendent être.

Une note apparaîtra sur le téléphone si l'identité de la passerelle ou du serveur WAP ne peut être vérifiée, si son certificat n'est pas authentique ou si vous ne détenez pas le bon certificat d'autorité dans votre téléphone.

• Certificats d'autorité

Les certificats d'autorité sont utilisés par certains services WAP, tels que les services bancaires, pour le contrôle des signatures, des certificats de serveur ou d'autres certificats d'autorité.

Vous pouvez télécharger le certificat à partir de la page WAP si le service WAP gère les certificats d'autorité. Après le téléchargement, vous pouvez consulter le certificat, puis l'enregistrer ou le supprimer. Si vous enregistrez le certificat, il est ajouté à la liste des certificats dans le téléphone. Les certificats d'autorité peuvent également se trouver dans le module de sécurité.

• Certificats utilisateur

Les certificats utilisateur sont délivrés aux utilisateurs par une autorité de certification. Ils associent à un utilisateur une clé privée spécifique dans un module de sécurité, et sont stockés dans ce module par l'émetteur de la carte SIM ou le prestataire de services.

- Paramètres du module de sécurité<br>Appuyez sur Menu, sélectionnez *Services, Paramètres* et *Paramètres module sécurité*. S'il n'y a pas de<br>module de sécurité dans le téléphone, *Insérer module de sécurité* est affiché.<br>Dan
- Sélectionnez le code que vous souhaitez changer. Saisissez le code PIN actuel de signature. Appuyez sur **Modifier** et saisissez le nouveau code PIN deux fois.

Si vous saisissez un code PIN erroné plusieurs fois de suite, le téléphone risque d'afficher *Code PIN bloqué*, auquel cas il vous demande d'entrer le code PUK. Procurez-vous le code PUK auprès de votre prestataire de services, puis saisissez-le. Pour entrer le code PUK ultérieurement, essayez d'abord d'utiliser le code PIN, le code PUK vous sera alors demandé.

# ■ **Services SIM** (Menu 14)

En plus des fonctions offertes par le téléphone, votre carte SIM peut proposer des services supplémentaires auxquels vous accédez par le menu 14. Ce menu est affiché

uniquement si votre carte SIM le gère. Son nom et son contenu dépendent complètement des services disponibles.

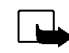

**Remarque :** Pour en savoir plus sur la disponibilité, les tarifs et l'utilisation des services SIM, contactez le fournisseur de votre carte SIM (par exemple, votre opérateur réseau, votre prestataire de services ou un autre distributeur).

Vous pouvez configurer votre téléphone pour qu'il affiche les messages de confirmation échangés avec le réseau lors de l'utilisation des services SIM, en sélectionnant l'option *Oui* dans le menu 4-4-5, *Confirm. actions service SIM*.

Notez que l'accès à ces services peut comprendre l'envoi d'un message texte (SMS) ou l'établissement d'un appel téléphonique qui vous sera facturé.

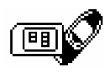

# **Communication fax et données**

Votre téléphone Nokia 6310i vous permet de transférer des données vers un ordinateur compatible par connexion infrarouge ou Bluetooth ou par câble.

**Communication fax et données**<br>
Votre téléphone Nokia 6310i vous permet de transférer des données vers un ordinateur compatible par<br>
Four envoyer et recevoir des e-mail et des fax, vous connecter à des ordinateurs et accé Pour envoyer et recevoir des e-mail et des fax, vous connecter à des ordinateurs et accéder à Internet, le logiciel de communication adéquat doit être installé sur votre ordinateur. Le Nokia 6310i est compatible avec de nombreuses applications de communication fax et données disponibles sur le marché.

Pour utiliser votre téléphone comme un modem, vous devez d'abord l'installer en tant que modem.

# ■ **Applications de communication et pilotes de modem**

Sur le site web de Nokia, www.forum.nokia.com, vous pouvez trouver les fichiers système requis pour la communication de données, ainsi que des instructions d'installation. Vous pouvez également y trouver des documents qui vous aident à configurer les périphériques et les applications pour une utilisation avec le Nokia 6310i.

# **PC Suite**

PC Suite contient des applications pour

- •gérer de façon pratique diverses fonctions de votre téléphone à partir de votre ordinateur.
- • synchroniser les informations de contacts ou d'agenda entre votre téléphone et le gestionnaire de données personnelles sur votre ordinateur.
- •dessiner et éditer des logos de groupe d'appel ou des messages image.
- créer de nouvelles sonneries pour votre téléphone.
- •sélectionner le type de connexion utilisée pour la communication entre l'ordinateur et le téléphone.
- • sauvegarder et restaurer les informations personnelles du téléphone sur l'ordinateur ou sur un autre téléphone.
- •installer des applications Java à partir de votre PC sur votre téléphone.

L'installation du modem place les composants suivants sur votre ordinateur :

- • Les adaptateurs de modem fax et données Nokia 6310i, qui vous permettent d'utiliser votre téléphone comme un modem pour les appels fax et données.
- • Le logiciel Nokia Modem Options pour régler les options relatives aux appels de données. Les paramètres HSCSD et GPRS en font partie.

# **GPRS - General Packet Radio Service**

Voir aussi [Paramètres modem GPRS](#page-71-0), page [72.](#page-71-0)

# **HSCSD - High-Speed Circuit Switched Data**

**Communication du modern<br>
Communication du modem place les composants suivants sur votre ordinateur :<br>
• Les adaptateurs de modem fax et données Nokia 6310i, qui vous permettent d'utiliser votre<br>
• Le logiciel Nokia Modem** Le service GSM de données à grande vitesse permet d'utiliser Internet et d'autres services avec un meilleur débit de transfert. Pour l'envoi ou la réception d'e-mail, la vitesse de transmission de données de 14,4 kbps peut être doublée à 28,8 kbps. En connexion Internet, la vitesse de téléchargement peut atteindre 43,2 kbps si l'équipement de l'opérateur réseau et du fournisseur d'accès Internet le permet.

Notez que l'envoi de données en mode HSCSD consomme la charge de la batterie plus vite que les simples appels voix ou données étant donné que le téléphone effectue une transmission plus rapide. Pour une utilisation en continu, connectez votre téléphone à un chargeur.

# **Utiliser les applications de communication de données**

- Activez la connexion infrarouge (Menu 9) ou Bluetooth (Menu 10) de votre téléphone, ou connectez-le à l'autre équipement par câble.
- Si vous utilisez une connexion infrarouge, assurez-vous que le port infrarouge du téléphone est dirigé vers celui de l'ordinateur.
- Commencez à utiliser l'application de communication de données sur votre ordinateur.

Remarque : l'émission ou la réception d'appels téléphoniques durant la connexion à l'ordinateur est déconseillée car elle risque d'interrompre l'opération.

Pour une meilleure performance durant les appels de données, placez le téléphone sur une surface fixe, le clavier vers le bas. Ne déplacez pas le téléphone et ne le portez pas à la main lors de ce type d'appel.

Pour les information relatives à l'utilisation de l'application, reportez-vous à la documentation de celle-ci.

# ■ **Charge et décharge**

Votre téléphone est alimenté par une batterie rechargeable.

Une batterie neuve n'est au maximum de ses performances qu'après avoir été chargée et déchargée deux ou trois fois !

**Instructions pour la batterie**<br> **Charge et décharge**<br>
Votre téléphone est alimenté par une batterie rechargeable.<br>
Une batterie neuve n'est au maximum de ses performances qu'après avoir été chargée et déchargée deux ou tr La batterie peut être chargée et déchargée des centaines de fois mais elle s'épuise à la longue. Lorsque la durée de fonctionnement (temps de conversation et de veille) est sensiblement plus courte que la normale, vous devez acheter une nouvelle batterie.

N'utilisez que des batteries agréées par le constructeur du téléphone et ne rechargez votre batterie qu'à l'aide de chargeurs approuvés par le constructeur. Débranchez le chargeur lorsqu'il n'est pas en fonction. Ne laissez pas la batterie connectée à un chargeur pendant plus d'une semaine, car la surcharge risque d'abréger sa durée de vie. Si elle reste inutilisée, une batterie entièrement chargée se vide au bout d'un certain temps.

Les températures extrêmes affectent la capacité de la batterie à se charger.

N'utilisez la batterie que dans le but pour lequel elle a été conçue.

N'utilisez jamais de chargeur ou de batterie endommagé(e).

Ne mettez pas la batterie en court-circuit. Un court-circuit accidentel peut se produire si, par exemple, vous avez une batterie de rechange dans votre poche ou dans un sac dans lequel un objet métallique (une pièce de monnaie, un trombone ou un stylo) provoque la connexion directe des pôles + et - de la batterie (les contacts métalliques sur celle-ci). La mise en court-circuit des bornes risque d'endommager la batterie ou l'élément de connexion.

Si vous laissez la batterie dans un endroit chaud ou froid, par exemple, dans une voiture fermée exposée au soleil ou au froid, la capacité et la durée de vie de la batterie diminuent. Essayez de toujours garder la batterie à une température comprise entre 15 °C et 25 °C. Un téléphone utilisant une batterie chaude ou froide risque de ne pas fonctionner temporairement, même lorsque la batterie est entièrement chargée. Les performances des batteries sont particulièrement limitées à des températures inférieures à 0°C.

Ne jetez pas les batteries au feu !

Débarrassez-vous des batteries conformément aux réglementations locales (ex. recyclage). Ne les jetez pas avec les ordures ménagères.

©2002 Nokia Corporation. All rights reserved. **122**

- 
- 
- 
- **PRÉCAUTIONS D'UTILISATION ET MAINTENANCE<br>
Votre téléphone est un produit de conception et d'élaboration de haute technologie et doit être manipulé avec<br>
précaution. Les suggestions suivantes vous permettront de remplir to**
- 
- 
- 
- •N'utilisez pas de produits chimiques durs, de solvants ou de détergents puissants pour nettoyer votre téléphone.
- • Ne peignez pas le téléphone. La peinture risque d'encrasser les composants et d'en empêcher le fonctionnement correct.
- • N'utilisez que l'antenne fournie ou une antenne de remplacement agréée. Vous risquez d'endommager le téléphone et de violer la réglementation relative aux appareils de transmission par fréquences radioélectriques si vous utilisez tout autre antenne, si vous modifiez l'antenne agréée ou encore si vous effectuez des adaptations non autorisées.

Les recommandations ci-dessus s'appliquent à votre téléphone ainsi qu'à la batterie, au chargeur et à tout autre accessoire. Si l'un deux ne fonctionne pas correctement, portez-le au service de maintenance habilité le plus proche. Ce service vous conseillera et, si nécessaire, prendra les dispositions appropriées.

# **À LA SÉCURITÉ**

### ■**Sécurité relative à la circulation**

N'utilisez pas de téléphone lorsque vous êtes au volant d'un véhicule. Placez toujours le téléphone dans son support ; ne le laissez pas sur le siège du passager ou dans un endroit d'où il pourrait tomber lors d'une collision ou d'un arrêt brusque.

N'oubliez pas que la sécurité sur la route est toujours une priorité !

# ■ **L'utilisation et son environnement**

Veillez à toujours respecter la réglementation spécifique en vigueur dans le secteur où vous vous trouvez et éteignez toujours votre téléphone s'il vous est interdit de l'utiliser, ou s'il risque de provoquer des interférences ou de présenter un danger quelconque.

N'utilisez le téléphone que dans sa position de fonctionnement normale.

**INFORMATIONS IMPORTANTES**<br> **INFORMATIONS A LA SÉCURITÉ**<br> **INSERVANTES A LA SÉCURITÉ CONSECURITÉ CONSECURITÉ CONSECURITÉ CONSECURITÉ CONSECURITÉ CONSECURITÉ CONSECURITÉ CONSECURITÉ CONSECURITÉ CONSECURITÉ CONSECURITÉ CONSE** Certains composants du téléphone sont magnétiques. Le téléphone peut donc exercer une attraction sur les objets métalliques ; par conséquent, les personnes utilisant une prothèse auditive doivent ôter cette prothèse avant de porter le téléphone à leur oreille. Placez toujours le téléphone dans son support car l'écouteur peut exercer une attraction magnétique sur les objets métalliques. Ne placez pas de cartes de crédit ou d'autres supports de stockage magnétiques à proximité du téléphone car les informations qu'ils contiennent pourraient être effacées.

# **Équipements électroniques**

La plupart des équipements électroniques modernes sont protégés des signaux de fréquences radioélectriques. Toutefois, certains équipements peuvent ne pas être protégés de ceux provenant de votre téléphone sans fil.

### **Pacemakers**

Les constructeurs de pacemakers recommandent une distance de 20 cm au minimum entre un téléphone sans fil portatif et un pacemaker pour éviter toute interférence possible avec le pacemaker. Ces indications sont conformes aux recherches indépendantes réalisées par le centre de recherche spécialisé dans la technologie sans fil (Wireless Technology Research) et aux recommandations qu'il prodigue. Les personnes possédant des pacemakers :

- • Doivent toujours garder le téléphone à une distance supérieure à 20 cm de leur pacemaker lorsque le téléphone est allumé.
- •Ne doivent pas transporter le téléphone dans la poche d'une chemise.
- •Doivent utiliser l'oreille opposée au pacemaker pour éviter toute interférence.
- •Si vous pensez qu'une interférence peut se produire, éteignez immédiatement votre téléphone.

### **Prothèses auditives**

Certains téléphones numériques sans fil peuvent entrer en interférence avec des appareils de correction auditive. Dans ce cas, veuillez consulter votre prestataire de services.

### **Autres appareils médicaux**

Les équipements de transmission par fréquences radioélectriques, y compris les téléphones cellulaires, peuvent être en interférence avec des appareils médicaux mal protégés. Consultez un technicien ou le constructeur de l'appareil médical pour déterminer s'ils sont protégés correctement des signaux de fréquences radioélectriques externes ou si vous avez des questions. Éteignez votre téléphone dans les centres de soins médicaux où des inscriptions en interdisent l'utilisation. Les centres hospitaliers ou de santé peuvent utiliser des équipements sensibles aux fréquences de signaux radioélectriques externes.

**Véhicules**<br>Les signaux de fréquences radioélectriques peuvent affecter les systèmes électroniques mal installés ou<br>insuffisamment protégés dans les véhicules à moteur (par exemple, les systèmes électroniques à injection, ou le concessionnaire de votre véhicule, ainsi que le constructeur des équipements qui ont été ajoutés à votre véhicule.

# **Installations avec inscriptions spécifiques**

Éteignez votre téléphone dans toute installation où des inscriptions en interdisent l'utilisation.

# **Atmosphères potentiellement explosives**

Éteignez votre téléphone dans des zones où l'atmosphère est potentiellement explosive et respectez tous les signes et instructions. Des étincelles dans certaines zones peuvent provoquer une explosion ou le feu, causant des blessures corporelles graves voire mortelles.

Il est recommandé aux utilisateurs d'éteindre leur téléphone lorsqu'ils se trouvent dans une station-essence (station-service). Il leur est rappelé qu'ils doivent examiner attentivement les restrictions d'utilisation d'équipements de transmission par fréquences radioélectriques dans les dépôts de carburant (zones de stockage et de distribution), dans les usines chimiques ou dans les endroits où sont utilisés des explosifs.

Les zones où l'atmosphère est potentiellement explosive sont souvent, mais pas toujours, signalées clairement. Il <sup>s</sup>'agit notamment de la zone située en dessous du pont des bateaux, des installations destinées au transfert ou au stockage de produits chimiques, des véhicules utilisant des gaz (tels que le propane ou le butane), des zones dont l'air contient des produits chimiques ou des particules, par exemple le grain, la poussière, les poudres métalliques et toute autre zone où il vous est généralement recommandé d'arrêter le moteur de votre véhicule.

# ■**Véhicules**

Seul le personnel habilité peut procéder à la maintenance du téléphone ou à son installation dans un véhicule. Une installation ou une maintenance défectueuse peut s'avérer dangereuse et annuler toute garantie pouvant <sup>s</sup>'appliquer à l'unité.

Vérifiez régulièrement l'installation de votre équipement téléphonique sans fil dans votre véhicule ainsi que son fonctionnement.

Ne stockez pas ou ne transportez pas de liquides inflammables, de gaz ou de matériaux explosifs dans le même compartiment que le téléphone, ses composants ou ses accessoires.

Pour les véhicules équipés d'un air bag, n'oubliez pas que l'air bag gonfle avec beaucoup de puissance. Ne placez aucun objet, y compris des équipements de transmission sans fil intégrés ou portatifs, dans la zone située au-dessus de l'air bag ou dans la zone de déploiement de celui-ci. Si des équipements de transmission sans fil intégrés au véhicule sont mal installés et si l'air bag gonfle, il peut en résulter des blessures graves.

L'utilisation de votre téléphone dans les avions est interdite. Éteignez votre téléphone avant de monter à bord d'un avion. L'utilisation de téléphones sans fil dans un avion peut s'avérer dangereuse pour le fonctionnement de l'avion, peut endommager le réseau des téléphones sans fil et peut être illégale.

En cas de non-respect de ces instructions, le contrevenant peut encourir la suspension ou l'annulation des services téléphoniques, ou encore une action en justice, voire les deux.

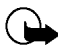

Appels d'urgence<br>
Important :<br>
Ce téléphone, comme tout téléphone sans fil, fonctionne grâce aux signaux radioélectriques, aux réseaux<br>
cellulaires et terrestres ainsi qu'aux fonctions programmées par l'utilisateur. De ce garantir une connexion dans tous les cas. Aussi, vous ne devez pas compter uniquement sur un téléphone sans fil pour les communications de première importance (par exemple, les urgences médicales).

Les appels d'urgence risquent de ne pas être possibles sur tous les réseaux téléphoniques sans fil, ou lorsque certains services de réseau et/ou fonctions téléphoniques sont en cours d'utilisation. Renseignezvous auprès des prestataires de services les plus proches.

### **Pour émettre un appel d'urgence :**

1. Si le téléphone est éteint, allumez-le. Vérifiez que la puissance du signal est appropriée.

Certains réseaux peuvent nécessiter l'insertion correcte d'une carte SIM valide dans le téléphone.

- 2. Appuyez sur  $\overline{\mathcal{A}}$  autant de fois que nécessaire (ex. terminer un appel, sortir d'un menu, etc.) pour effacer l'écran et préparer le téléphone à émettre un appel.
- 3. Entrez le numéro d'urgence correspondant à l'endroit où vous vous trouvez (par exemple, 112 ou tout autre numéro d'urgence officiel). Ces numéros varient selon les endroits où vous vous trouvez.
- 4. Appuyez sur la touche  $\odot$ .

Si certaines fonctions sont en cours d'utilisation, vous devez d'abord les désactiver pour pouvoir émettre un appel d'urgence. Consultez ce manuel et le prestataire de services cellulaire le plus proche de chez vous.

Lorsque vous émettez un appel d'urgence, n'oubliez pas d'indiquer toutes les informations nécessaires de façon aussi précise que possible. Sachez que votre téléphone sans fil peut constituer le seul moyen de communication sur le lieu d'un accident. Aussi, n'interrompez pas l'appel avant d'en avoir reçu l'autorisation.

# ■ **Informations relatives à la certification (SAR)** CE MODÈLE DE TÉLÉPHONE EST CONFORME À LA RÉGLEMENTATION EN VIGUEUR EN MATIÈRE D'EXPOSITION AUX FRÉQUENCES RADIOÉLECTRIQUES.

Votre téléphone portatif est un émetteur-récepteur radio. Il a été conçu et fabriqué de manière à respecter les limites recommandées par le Conseil de l'Union Européenne en matière d'exposition aux fréquences radioélectriques. Ces limites font l'objet de directives et définissent les niveaux autorisés d'exposition aux fréquences radioélectriques pour la population. Ces directives ont été établies par des organismes scientifiques indépendants à partir d'évaluations complètes et régulières tirées d'études scientifiques. Ces normes intègrent une marge de sécurité importante destinée à assurer la sécurité de tous, indépendamment de l'âge et de la santé.

La norme d'exposition applicable aux téléphones portatifs est fondée sur une unité de mesure appelée Débit d'Absorption Spécifique ou SAR (Specific Absorption Rate). La limite SAR recommandée par le Conseil de l'Union Européenne est de 2,0 W/kg.\* Lors des tests visant à déterminer le SAR, le téléphone est utilisé dans des positions de fonctionnement standard et fonctionne à son niveau de puissance certifié le plus élevé dans toutes les bandes de fréquences testées. Bien que le SAR soit déterminé au niveau de puissance certifié le plus élevé, le niveau de SAR réel du téléphone en cours d'utilisation peut être nettement inférieur à la valeur maximale. Cela est dû au fait que le téléphone est conçu pour fonctionner à différents niveaux de puissance de manière à n'utiliser que la puissance nécessaire pour atteindre le réseau. Généralement, plus vous êtes proche d'une antenne de borne d'accès, plus la puissance de sortie est faible.

Avant d'être commercialisé, tout modèle de téléphone doit être soumis à des tests visant à garantir sa conformité à la directive européenne R&TTE. Cette directive énonce comme exigence fondamentale la protection de la santé et la sécurité des utilisateurs et de toute autre personne. La valeur SAR la plus élevée enregistrée pour ce modèle de téléphone lors des tests de conformité aux normes est de 0,82 W/kg. Même si les niveaux SAR mesurés varient selon les téléphones et les positions, tous sont conformes aux exigences de l'Union Européenne en matière d'exposition aux fréquences radioélectriques.

**I'Lalimite SAR applicable aux téléphones portatifs utiliés par le public est de 2,0 watts/kilogramme (W/kg) en<br>
moyenne sur un itsu de dix grammes. Cette rome initége une marge de sécurité importante afin de fournir une<br>** moyenne sur un tissu de dix grammes. Cette norme intègre une marge de sécurité importante afin de fournir une protection supplémentaire pour la population et de tenir compte des variations obtenues dans les mesures. Les valeurs du SAR peuvent varier selon les réglementations nationales et la bande de fréquences du réseau. Pour connaître les valeurs SAR s'appliquant à d'autres zones géographiques, veuillez consulter les informations produit sur le site www.nokia.com.

**É**

**131**

©2002 Nokia Corporation. All rights reserved.

# **GARANTIE DE FABRICATION LIMITEE PARTIE DE LA REGION EUROPE ET AFRIQUE**

La présente garantie limitée s'applique dans une partie de la Région Europe et Afrique de Nokia Mobile Phones sauf là où une garantie locale existe. Nokia Corporation, Nokia Mobile Phones ("Nokia") garantit que ce produit NOKIA ("Produit") est, au moment de son achat originel, libre de tout vice de matériaux, de conception et de fabrication sous réserve des dispositions et conditions suivantes :

- 1. La présente garantie limitée est donnée à l'acheteur final du Produit ("Client"). Elle n'exclut pas et ne limite pas i) les droits du Client impérativement prévus par la loi ou ii) tout droit du Client vis-à-vis du vendeur/distributeur du Produit.
- 2. La période de garantie est de douze (12) mois à partir de la date à laquelle le premier Client a acheté le Produit. En cas d'achat ultérieur ou de changement de propriétaire/utilisateur, cette période de garantie se poursuivra pendant ce qui reste de la période de douze (12) mois et ne sera pas affectée.
- 3. Pendant la période de garantie, Nokia ou sa société de service après-vente autorisée réparera ou remplacera, à la seule discrétion de Nokia, les Produits défectueux. Nokia restituera au Client le Produit réparé ou un autre Produit en bon état de fonctionnement. Toutes les pièces ou autre matériel qui ont été échangés deviendront la propriété de Nokia. La présente garantie limitée n'est valable et exécutoire que dans les pays suivants : la Bosnie, la Bulgarie, Chypre, la Croatie, l'Estonie, tout pays membre de l'Union Européenne, la Hongrie, l'Islande, Israël, la Lituanie, la Lettonie, la Macédoine, Malte, la Norvège, la Pologne, la Roumanie, la Slovaquie, la Slovénie, la Suisse, la République Tchèque et la Turquie.
- 4. La période de garantie d'un Produit réparé ou remplacé ne sera ni prolongée, ni renouvelée.
- 5. Cette garantie limitée ne couvre pas les étuis décorés, ou d'autres pièces personnalisées similaires. Dans tous les cas qui nécessitent l'ouverture ou la fermeture d'une clé d'opérateur SIM, Nokia dirigera d'abord le Client vers un tel opérateur pour l'ouverture ou la fermeture de la clé d'opérateur SIM avant de réparer ou de remplacer le Produit.
- 6. Cette garantie limitée ne s'applique pas aux détériorations dues à l'usure et à l'usage normaux. Cette garantie limitée ne s'appliquera pas non plus lorsque :

(i) le vice a été causé par le fait que le Produit a été soumis à : une utilisation en contradiction avec le manuel d'utilisation, un traitement brusque, une exposition à l'humidité ou à des conditions thermiques ou d'environnement extrêmes ou à des changements rapides de ces conditions, la corrosion, l'oxydation, des modifications ou des connexions non autorisées, des ouvertures ou des réparations non autorisées, des réparations avec des pièces de rechange non autorisées, une mauvaise utilisation, une installation erronée, un accident, des forces de la nature, le contact avec de la nourriture ou du liquide, l'action de produits chimiques et autres actes raisonnablement hors du contrôle de Nokia (y compris mais sans y être limité, les déficiences dans les consommables, tels que les batteries qui, par nature, ont une durée de vie réduite, et le bris ou

l'endommagement d'antennes) sauf si le vice a été directement causé par des vices de matériaux, de conception ou de fabrication ;

(ii) Nokia ou sa société de service après-vente autorisée n'a pas été informé par le Client du vice dans les trente (30) jours suivants l'apparition du vice pendant la période de garantie ;

(iii) le Produit n'a pas été rapporté à Nokia ou à sa société de service après-vente autorisée dans les trente (30) jours suivants l'apparition du vice pendant la période de garantie ;

(iv) le numéro de série du Produit, le code-date accessoire ou le numéro IMEI a été supprimé, effacé, abîmé, altéré ou n'est plus lisible ;

(v) le vice résulte d'un défaut de fonctionnement du réseau cellulaire ;

(vi) le vice résulte du fait que le Produit a été utilisé avec ou connecté à un accessoire qui n'est pas fabriqué et fourni par Nokia ou utilisé d'une manière autre que celle voulue ;

(vii) le vice résulte du fait que la pile a été courtcircuitée ou les joints du boîtier de la pile ou des éléments de la pile ont été cassés ou permettent d'établir qu'ils ont été altérés ou que la pile a été utilisée dans un équipement autre que ceux pour lesquels elle a été prévue ; ou

(viii) les logiciels du Produit doivent être améliorés en raison de changements dans les paramètres du réseau cellulaire.

- 7. Afin de pouvoir se prévaloir de la présente garantie limitée, le Client devra présenter soit i) une carte de garantie originale, lisible et exempte de modifications indiquant clairement le nom et l'adresse du vendeur, la date et le lieu d'achat, le type de produit et l'IMEI ou un autre numéro de série ou alternativement ii) une quittance d'achat lisible et exempte de modifications contenant les mêmes informations, si une telle quittance d'achat est présentée au vendeur/distributeur du Produit.
- 8. La présente garantie limitée constitue le seul et unique recours du Client contre Nokia et la seule et exclusive responsabilité de Nokia à l'égard du Client pour les vices et dysfonctionnements du Produit. La présente garantie limitée remplace toute autre garantie ou responsabilité, qu'elle soit orale, écrite, légale (dans la mesure où elle n'est pas impérative), contractuelle, quasi-délictuelle ou autre. Nokia n'est pas responsable pour tout dommage, coût ou dépense incident, consécutif ou indirect. Nokia n'est pas responsable non plus pour tout dommage, coût ou dépense direct au cas ou le Client est une entité juridique.
- 9. Toute modification ou amendement de la présente garantie limitée requiert l'accord préalable et écrit de Nokia.

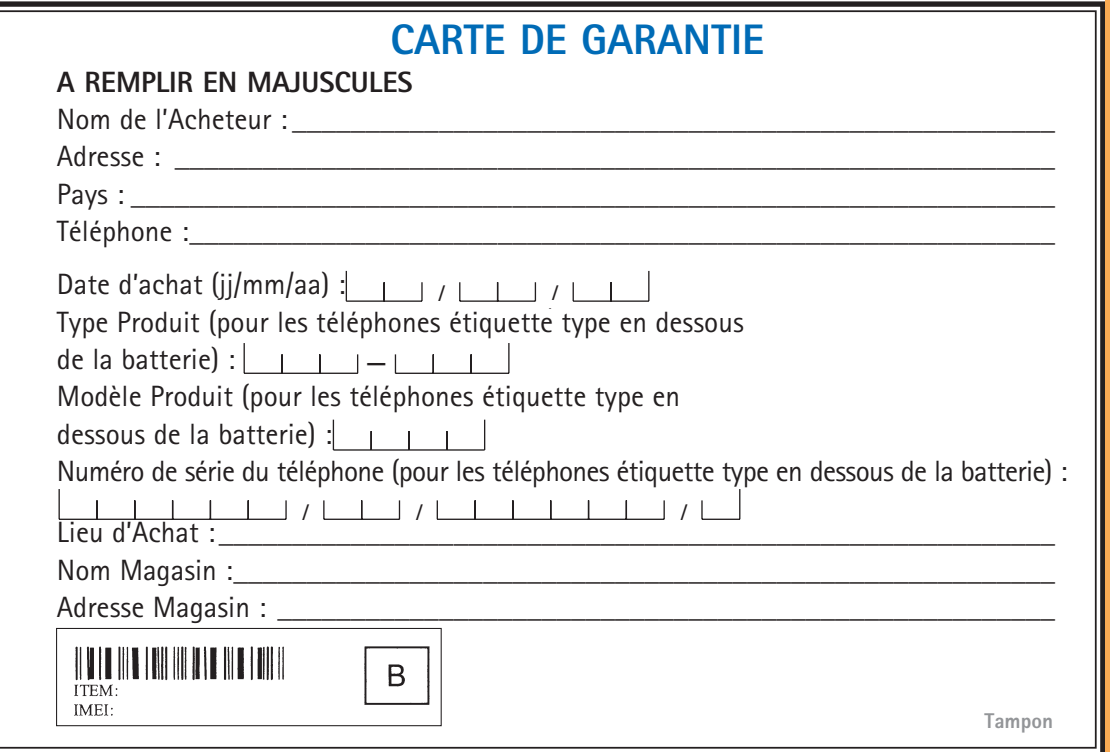